## Sonographie - SON

## Fakultät für Physik der Ludwig-Maximilians-Universität München Grundpraktikum für Zahnmediziner (28. NOVEMBER 2021)

#### VERSUCHSZIELE

Die Sonografie ist eines der wichtigsten bildgebenden Verfahren in der Medizin und vielseitig anwendbar, vor allem dort, wo der Einsatz von Röntgenstrahlen zu gefährlich wäre. Auch auf Grund der geringen Kosten im Vergleich zu anderen bildgebenden Verfahren ist die Sonografie in der modernen Medizin nicht mehr wegzudenken.

Die Physik des Ultraschalls ist ein Teilbereich der Akustik. Die Akustik behandelt die Entstehung, die Ausbreitung und die Messung von mechanischen Schwingungen und Schallwellen. Schallwellen werden vom menschlichen Ohr als Druckänderungen in der Luft wahrgenommen, die Schwingungen unseres Trommelfells verursachen. Schallwellen breiten sich aber nicht nur in Luft sondern auch in allen anderen Medien aus. Die damit verbundenen Phänomene treten bei hörbaren Signalen sowie auch beim höherfrequenten Ultraschall auf. Das Arbeiten mit Ultraschall wird auch als Sonographie bezeichnet.

In diesem Versuch lernen Sie die grundlegenden Eigenschaften und Anwendungen von Ultraschall kennen. Es werden das Prinzip der Puls-Echo-Messung, die Schallschwächung in verschiedenen Medien, das Reflexionsgesetz sowie das A-Bild- und B-Bild-Verfahren erklärt. Am Auflösungsvermögen und den Bildfehlern sollen die Grenzen der Ultraschalltechnik deutlich gemacht werden.

## Contents

[I. Teilversuche](#page-1-0) 2

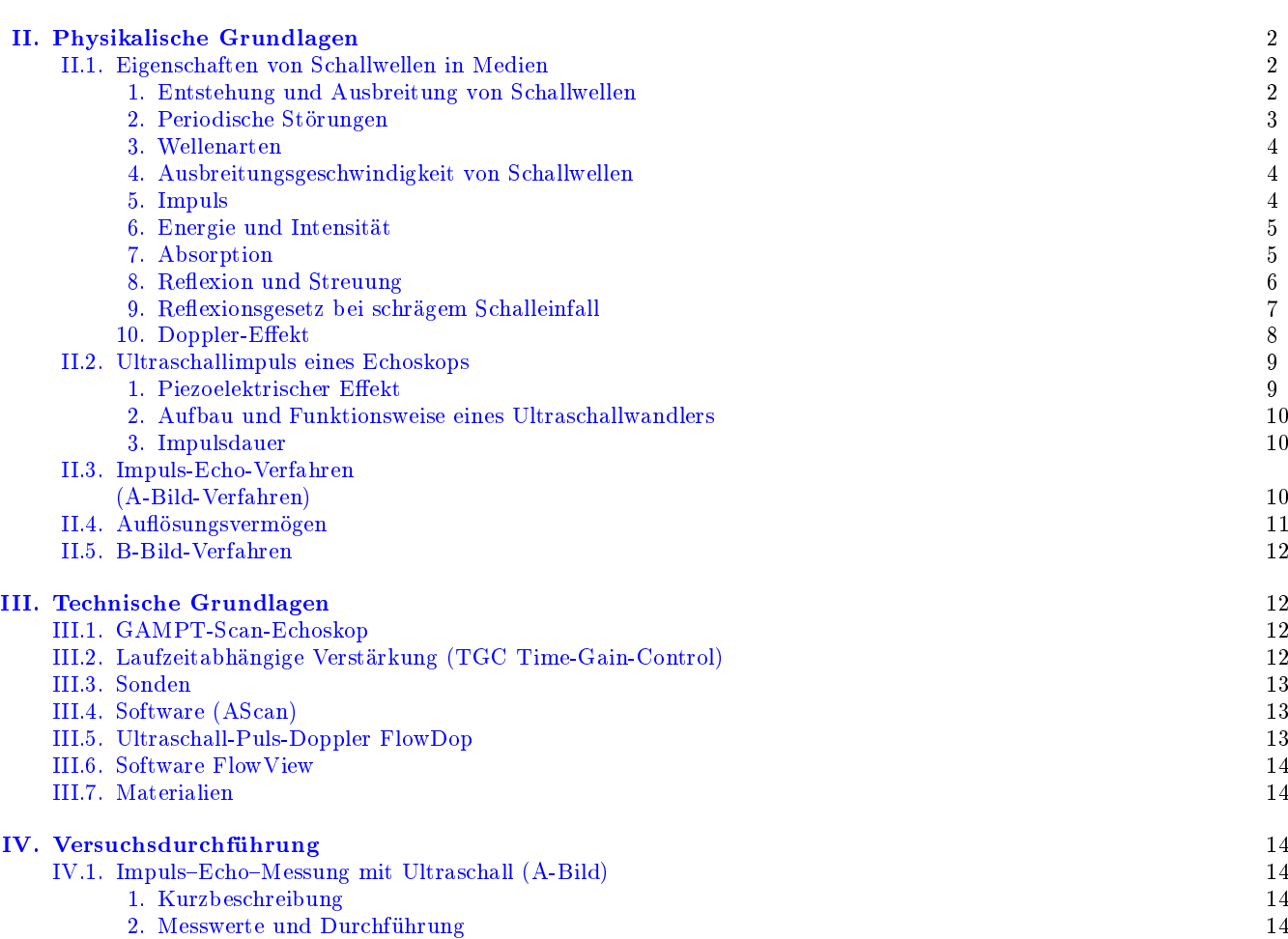

[IV.2. Schallschwächung in Medien](#page-15-0) 16

- [1. Kurzbeschreibung](#page-15-1)
- [2. Messwerte und Durchführung](#page-16-0) 17
- [IV.3. Frequenzabhängigkeit des Auösungsvermögens](#page-16-1) 17
	- [1. Kurzbeschreibung](#page-16-2)
	- [2. Messwerte und Durchführung](#page-16-3)
- [IV.4. B-Bild-Methode](#page-17-0)
	- [1. Kurzbeschreibung](#page-17-1)
	- [2. Messwerte und Durchführung](#page-17-2)
- IV.5. Ultraschall-Doppler-Effekt
	- [1. Kurzbeschreibung](#page-17-4)
		- [2. Messwerte und Durchführung](#page-17-5)

#### [V. Auswertung](#page-18-0)

- [V.1. Impuls-Echo-Messung mit Ultraschall \(A-Bild\)](#page-18-1) 19
- [V.2. Schallschwächung in Medien](#page-18-2)
- V.3. Frequenzabhängigkeit des Auflösungsvermögens
- [V.4. B-Bild-Methode](#page-18-4)
	- V.5. Ultraschall-Doppler-Effekt

#### [VI. Anhang Manuals](#page-19-0)

#### <span id="page-1-0"></span>I. TEILVERSUCHE

- 1. Impuls-Echo-Messung mit Ultraschall (A-Bild)
- 2. Schallschwächung in Medien
- 3. Frequenzabhängigkeit des Auösungsvermögens
- 4. B-Bild-Methode
- 5. Ultraschall-Doppler-Effekt

#### <span id="page-1-1"></span>II. PHYSIKALISCHE GRUNDLAGEN

#### <span id="page-1-2"></span>II.1. Eigenschaften von Schallwellen in Medien

<span id="page-1-3"></span>1. Entstehung und Ausbreitung von Schallwellen

Eine mechanische Welle ist eine sich ausbreitende Störung in einem Medium. Sie ist dabei an das Medium gebunden und kann sich ohne dieses nicht ausbreiten. Um die Entstehung einer Schallwelle in einem Medium zu verstehen, muss man also die Eigenschaften und den Aufbau des Mediums kennen und wissen, was eine Störung in einem Medium ist.

Jedes Medium ist aus kleinsten Teilchen, den Atomen oder den Molekülen, aufgebaut. Die Struktur des Aufbaus ist dabei nicht willkürlich, sondern hängt von der Art und dem Zustand des Mediums ab. Sind alle Teilchen in einer festen Struktur angeordnet, so spricht man von einem Festkörper<sup>1</sup>. Diese Struktur ist maßgeblich durch die elektrischen Kräfte zwischen den einzelnen Atomen oder Molekülen bestimmt. Man nennt diese Kräfte auch Bindungskräfte. In der Struktur sind abstoÿende und anziehende Kraft gleich groÿ und die

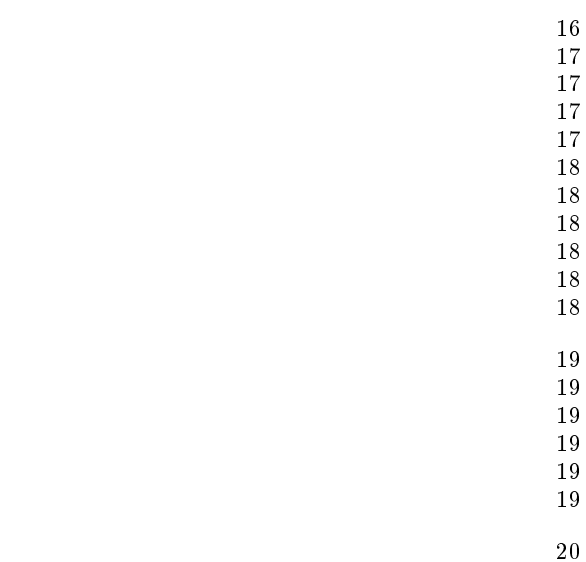

Teilchen befinden sich im Kräftegleichgewicht. Die Teilchen können in einem Festkörper ihre Position von alleine nicht verlassen, sondern nur um diese Ruhelage schwingen. In einer Flüssigkeit sind die einzelnen Teilchen nicht mehr an eine feste Struktur gebunden, sondern können sich relativ frei bewegen. Der Aufbau eines Gases ist dem Aufbau einer Flüssigkeit prinzipiell sehr ähnlich. Die Teilchen sind auch hier wieder gleichmäßig verteilt, können sich aber frei bewegen. Der mittlere Abstand der Teilchen zueinander kann im Gas aber stark variieren, da er direkt proportional zum Volumen ist, das dem Gas zur Verfügung steht (vgl. Versuch GAS oder Versuch FLU).

Wenn zwischen den Teilchen ein Kräftegleichgewicht zwischen anziehenden und abstoßenden (elektrischen) Kräften herrscht und alle Teilchen in einem Medium gleichmäßig verteilt sind, dann nennt man dies  $Rule$ zustand. Eine Einwirkung durch äußere Kräfte auf ein Medium im Ruhezustand wird Störung genannt. In einem Feststoff macht sich eine Störung durch eine Auslenkung der Teilchen aus der Ruhelage bemerkbar. In einem Gas oder einer Flüssigkeit erzeugt eine Störung einen lokalen Druckunterschied im Medium.

Abb[.1](#page-2-1) stellt ein eindimensionales Gedankenexperiment zur Entstehung einer Welle in einem Medium dar. Die x-Achse bezeichnet den Ort im Medium und die vertikale t-Achse beschreibt den Zustand im Medium zu verschiedenen Zeitpunkten.

Zum Zeitpunkt  $t_1$   $(t = 0)$  ist das Medium im Ruhezustand zu sehen. Alle Teilchen haben hier denselben Abstand zueinander. Zum Zeitpunkt  $t_2$  wird das Teilchen 1 des Mediums nach rechts ausgelenkt, so dass sich der Abstand zwischen Teilchen 1 und Teilchen 2 verringert. Dies führt nun zu einer abstoÿenden Kraft zwischen den beiden Teilchen und Teilchen 2 wird seinerseits nach rechts ausgelenkt  $(t_3)$ .

Die abstoÿende Kraft auf das Teilchen 1 wirkt in Richtung der Ruheposition des Teilchens und bremst dabei seine Bewegung nach rechts. Das Teilchen 1 hat natürlich einen Nachbarn auf der linken Seite, der nicht gezeichnet ist. Die Vergrößerung des Abstands zu diesem

<sup>1</sup> Festkörper können kristallin oder amorph strukturiert sein. Kristalline Körper besitzen eine Gitterstruktur, amorphe Körper nicht.

Nachbarn führt zu einer anziehenden Kraft, die auch in die Richtung der Ruheposition des Teilchens 1 wirkt. Die beiden Kräfte bringen das Teilchen 1 zur Ruhe  $(t_3)$ und zur Umkehr seiner Bewegung  $(t_4)$  bis zum Erreichen der Ruheposition  $(t_5)$ . Im Moment  $t_5$  ist die Geschwindigkeit des Teilchens maximal und die Summe der anziehenden und abstoßenden Kräfte Null. Wegen der Trägheit des Teilchens wird seine Bewegung nach links fortgesetzt  $(t_6)$ . Die abstoßende Kraft ist nun gröÿer als die anziehende. Die resultierende Kraft wirkt jetzt nach rechts, also wieder in die Richtung zur Ruheposition des Teilchens 1. Das Teilchen wird wieder abgebremst und zum Stillstand gebracht  $(t_7)$ . Die Bewegungsrichtung wird erneut umgedreht und das Teilchen beschleunigt nach rechts  $(t_8)$  bis zum erneuten Erreichen der Ruheposition  $(t_9)$ . Hier ist die Ausgangssituation für das Teilchen 1 wieder erreicht, der Vorgang wiederholt sich. Eine solche Bewegung unter Einwirkung einer rücktreibenden Kraft wird Schwingung genannt (vgl. SIG). Die Auslenkung  $A(t)$  des Teilchens aus der Ruhelage ändert sich als Funktion der Zeit t:

<span id="page-2-3"></span>
$$
A(t) = A_0 \cdot \cos(\frac{2\pi}{T}t + \phi) = A_0 \cdot \cos(\omega t + \phi) \qquad (1)
$$

Diese Gleichung beschreibt einen sich zeitlich wiederholenden Vorgang.  $A_0$  bezeichnet die maximale Auslenkung oder die Amplitude der Schwingung. Die Peri $ode(ndauer)$  T ist die Zeitdauer, bis sich die Schwingung erstmalig wiederholt (hier:  $T = t_9 - t_1$ ). Die Anzahl der Schwingungen pro Zeitdauer ist die Frequenz f; es gilt  $f = \frac{1}{T}$  und f hat die Einheit  $[f] = 1/s = \text{Hz}$  (Hertz).  $\omega = \frac{2\pi}{T} = 2\pi f$  (griech. "omega") ist die Kreisfrequenz. Der Ausdruck in den Klammern der Kosinusfunktion, nämlich  $\omega t + \phi$  ist die *Phase* der Schwingung. Die *Pha*senverschiebung  $\phi$  bestimmt, wo sich das schwingende Teilchen zur Zeit  $t = 0$  befindet.

Die Störung beginnt auf Grund der Bindungskräfte zwischen den einzelnen Teilchen durch das Medium zu wandern. Es entsteht eine Welle, die sich von links nach rechts im Medium ausbreitet. Die Wechselwirkung der Teilchen untereinander auf Grund der Bindungskräfte wird Kopplung genannt. Handelt es sich beim Medium um einen Festkörper, so ist die Bewegung der Teilchen in Abb. [1](#page-2-1) als Auslenkung zu verstehen. Bei einer Flüssigkeit oder einem Gas kann man Abb[.1](#page-2-1) wie folgt interpretieren: Die Orte, an denen die Teilchen nahe beieinander liegen, sind Gebiete, in denen ein höherer Druck herrscht. Gebiete niedrigeren Drucks werden dann in Abb[.1](#page-2-1) durch die gröÿeren Lücken zwischen den Teilchen dargestellt.

In der Praxis kommt die Schwingung des Teilchens 1 schnell zum Erliegen, wenn Sie nicht immer wieder geeignet neu angeregt wird.

#### <span id="page-2-0"></span>2. Periodische Störungen

Die genaue Form der Welle hängt von der Art der Störung ab. Man unterscheidet prinzipiell zwischen sich periodisch wiederholenden Störungen und nicht-

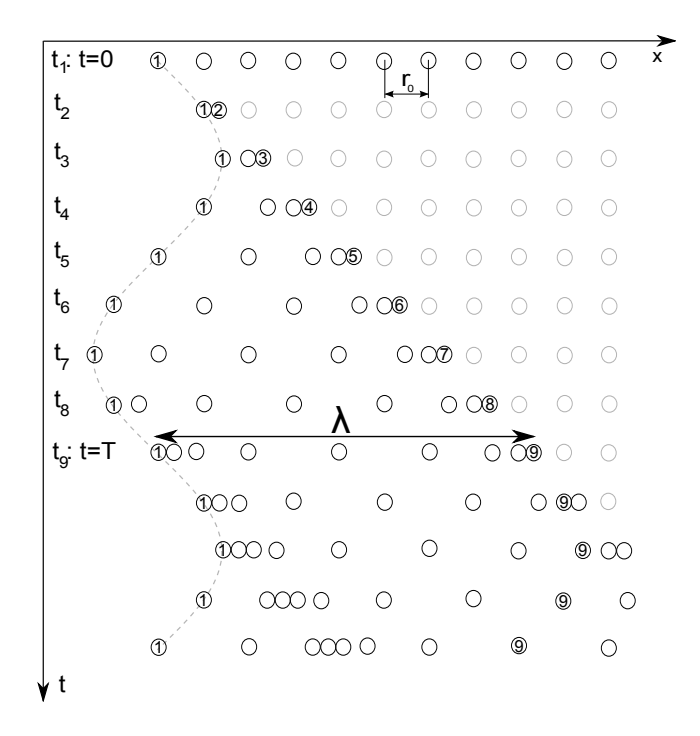

<span id="page-2-1"></span>Abbildung 1: Eindimensionales Gedankenexperiment zur Entstehung einer Welle.

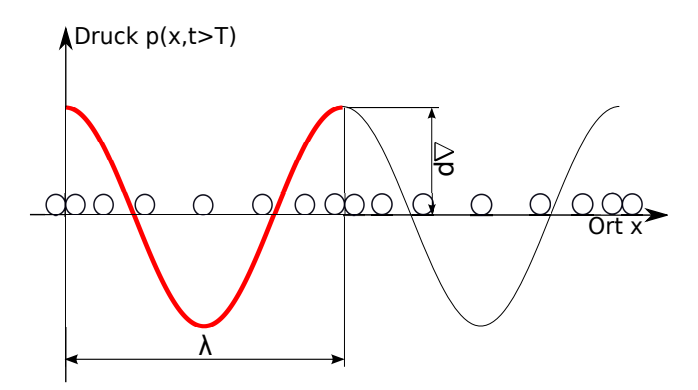

<span id="page-2-2"></span>Abbildung 2: Darstellung einer periodischen Schallwelle eines Lautsprechers.

periodischen Störungen. Periodische Störungen sind solche, bei denen sich der Zustand der Störung (Auslenkung, Druck) in regelmäßigen Zeitabschnitten wiederholt. Die Dauer zwischen zwei Wiederholungen der Störungen wird auch als Periodendauer T (der Störung) bezeichnet. Die Anzahl der Wiederholungen pro Sekunde (Wiederholrate) ist wieder durch die Frequenz  $f = 1/T$ (der Störung) gegeben. In Abb. [1](#page-2-1) bewegt sich das Teilchen 1 gleichmäßig hin und her. Sie stellt eine periodische Störung dar. Das Teilchen wiederholt seine Bewegung nach einer Periodendauer  $T = t_9 - t_1$  zum ersten Mal.

Störungen, die nur einmalig auftreten, oder sich unregelmäÿig wiederholen, bezeichnet man als nichtperiodisch.

#### Beispiel 1:

Sendet ein Lautsprecher einen gleichmäßigen Ton aus, so schwingt die Lautsprechermembran gleichmäßig mit einer bestimmten Frequenz f hin und her. Wenn die

Membran nach vorne auslenkt, so wird die Luft vor dem Lautsprecher zusammengedrückt und der Druck vor dem Lautsprecher erhöht sich. Das Gebiet hohen Drucks breitet sich nun als Störung durch das Medium Luft aus. Würde der Lautsprecher nur einmal ausschlagen, so würde sich eine nicht-periodische (einmalige) Störung ausbreiten. Da sich die Membran aber periodisch hin und her bewegt, breiten sich in gleichen zeitlichen Abständen Zustände hohen und niedrigen Drucks (Druckmaxima und Druckminima) durch die Luft aus. In Abb. [1](#page-2-1) könnte man sich den Lautsprecher links von Teilchen 1 vorstellen. Die Membran überträgt die Auslenkung auf das Teilchen 1 und somit auf die Luft vor dem Lautsprecher. Da in der Realität sehr viel mehr Teilchen an der Wellenausbreitung beteiligt sind, ist eine Darstellung, wie sie in Abb. [2](#page-2-2) zu sehen ist, sinnvoller. Diese beschreibt die Druckschwankungen p mit Amplitude ∆p in einem Gebiet vor dem Lautsprecher zu einem bestimmten Zeitpunkt  $t$ . Um den Zusammenhang der beiden Abbildungen zu verdeutlichen, wurde ein Zeitpunkt  $t > T$  gewählt und die Darstellung aus Abb. [1](#page-2-1) mit eingefügt.  $t > T$  wurde gewählt, weil in Abb. [1](#page-2-1) erst nach dem Zeitpunkt  $t = T$  genügend Teilchen an der Welle beteiligt sind. Die Druckänderung ist eine periodische Funktion des Abstands  $x$  vom Lautsprecher:

$$
p(x) = \Delta p \cdot \cos(\frac{2\pi}{\lambda}x + \phi), [p] = \frac{N}{m^2} = Pa.
$$
 (2)

Diese Gleichung hat dieselbe Struktur wie Gleichung [1](#page-2-3) und beschreibt einen sich räumlich wiederholenden Vorgang. Die Wellenlänge  $\lambda$  ist (analog zur Periode) die Strecke, bis sich der Vorgang erstmalig wiederholt.

#### <span id="page-3-0"></span>3. Wellenarten

Im oben beschriebenen Beispiel wirkt die Störung in Richtung der Ausbreitung der Welle. Die Lautsprechermembran schwingt nach rechts und auch die Welle breitet sich nach rechts aus. Man spricht in diesem Fall von einer Longitudinalwelle.

Schwingt man ein Seil am Boden hin und her, breiten sich diese Schwingungen entlang des Seils aus. Die Richtung der Seilschwingungen ist senkrecht zur Ausbreitungsrichtung der Welle angeordnet. Man spricht hier von einer Transversalwelle.

### <span id="page-3-1"></span>4. Ausbreitungsgeschwindigkeit von Schallwellen

In Abb. [1](#page-2-1) wird eine Störung (Druckmaximum, maximale Auslenkung) erzeugt, die sich dann durch das Medium ausbreitet. Dabei breiten sich alle Maxima (bzw. Minima) unter den gleichen, vom Medium vorgegebenen Bedingungen aus. Sie bewegen sich somit auch mit derselben Geschwindigkeit c durch das Medium. Diese wird Ausbreitungsgeschwindigkeit der Welle oder im Fall von Schallwellen Schallgeschwindigkeit genannt. Wenn zum

Zeitpunkt  $t = T$ , also nach genau einer Periodendauer der Schwingung, das nächste Maximum erzeugt wird, ist das erste Maximum um die Strecke λ durch das Medium gewandert. Es ergibt sich somit für die Ausbreitungsgeschwindigkeit:

$$
c = \lambda/T = \lambda \cdot f \tag{3}
$$

Die Ausbreitungsgeschwindigkeit einer Welle hängt vom Medium ab. Sie ist eine materialspezifische Größe, die allerdings noch von weiteren physikalischen Faktoren wie Temperatur, Druck, Dichte und elastischen Eigenschaften des Mediums abhängig ist. Die Schallgeschwindigkeit beträgt z.B. in Luft ca. 330 m/s bei 0 ◦C und ca. 348 m/s bei Raumtemperatur. In Wasser ist die Schallgeschwindigkeit mit ca. 1400 - 1500 m/s deutlich höher als in Luft. In festen Stoffen ist die Schallgeschwindigkeit bis auf einige Ausnahmen am höchsten (bis zu 6000 m/s). So hört man am Geräusch der Schienen einen Zug viel eher kommen als durch das durch die Luft übertragene Geräusch.

Rechenaufgabe 1: Bei einer Ultraschalluntersuchung wird Strahlung von 2,0 MHz eingesetzt und einer Schallgeschwindigkeit von 1500 m/s. Wie lang ist die Periode der Schwingung? Wie groß ist die Wellenlänge der Strahlung?

Liegt die Frequenz der Schallwelle etwa zwischen 16 Hz und 16 000 Hz, so ist der Schall für das Ohr wahrnehmbar. Man bezeichnet dieses Frequenzintervall als Hörbereich. Diese Grenzen variieren von Mensch zu Mensch und die Empfindlichkeit gegenüber höheren Frequenzen sinkt mit dem Alter. Die Obergrenze beim älteren Menschen liegt bei 10 000 Hz oder tiefer (vgl. Versuch SIG). Schallwellen mit Frequenzen kleiner als 16 Hz werden Infraschall genannt, solche über 20 kHz heiÿenUltraschall.

#### <span id="page-3-2"></span>5. Impuls

Betrachtet man keinen gleichmäßigen Ton eines Lautsprechers, sondern einen einzelnen Trommelschlag, so stöÿt man auf eine andere Schallform.

#### Beispiel 2:

Das Fell der Trommel wird bei einem Schlag nicht nur einmalig ausgelenkt, sondern es schwingt periodisch mit einer ganz bestimmten Frequenz nach. Diese Frequenz hängt von den Abmessungen der Trommel und den Materialeigenschaften des Fells ab und wird Eigenfrequenz der Trommel genannt. Da nur ein einmaliger Trommelschlag das Fell in Schwingung versetzt, nimmt die Auslenkung des Fells pro Schwingung durch Reibung schnell wieder ab. Der genaue Verlauf der Auslenkung des Fells in Abhängigkeit von der Zeit t könnte dabei wie in Abb. [3](#page-4-2) (oben) dargestellt aussehen. Jede dieser Auslenkungen der Trommel erzeugt Druckmaxima und -minima, die sich mit der gleichen Geschwindigkeit c im Medium ausbreiten. Da die Auslenkung der Trommel pro Schwingung kleiner wird, nimmt auch die Gröÿe der erzeugten Druckschwankungen im Medium pro Schwingung ab. Es entsteht also eine Druckverteilung in

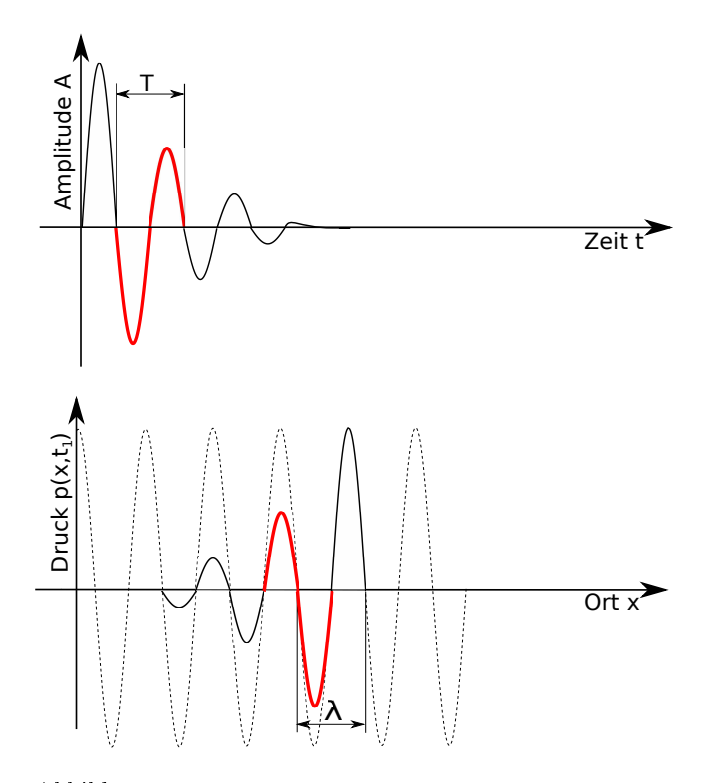

<span id="page-4-2"></span>Abbildung 3: Oben: Auslenkung der Trommel in Abhängigkeit von der Zeit. Die Ampitude nimmt mit der Zeit ab. Unten: Die zu einem bestimmten Zeitpunkt durch die Trommel erzeugten Druckschwankungen im Abhängigkeit vom Ort. Spätere Wellenberge haben geringere Ausschläge (Druckwerte). Der Verlauf der gestrichelten Linie stellt den Vergleich zur gleichmäÿigen Welle im Beispiel 1 her.

einem Gebiet vor der Trommel ähnlich wie in dem oben genannten Beispiel (Abb. [1\)](#page-2-1), mit dem Unterschied, dass die Druckunterschiede mit der Zeit schnell abnehmen. Die Form dieses Wellenzuges ist in Abb. [3](#page-4-2) (unten) zu einem bestimmten Zeitpunkt nach dem Trommelschlag dargestellt. Sie wird Impuls genannt (nicht zu verwechseln mit dem mechanischen Impuls  $p = mv$ ). Der Impuls wandert hier mit der Schallgeschwindigkeit c von links nach rechts. Die Form des Impulses ändert sich dabei im Idealfall nicht mit der Zeit. Der Verlauf der gestrichelten Linie in Abb. [3](#page-4-2) stellt den Vergleich zu Beispiel 1 her.

#### <span id="page-4-0"></span>6. Energie und Intensität

Wenn durch eine Störung Teilchen aus ihrem Ruhezustand ausgelenkt werden, dann ändert sich deren potentielle Energie  $E_{\text{pot}}$ . Die Auslenkung wandert als Welle durch das Medium, deshalb wird auch Energie transportiert. Da sich die einzelnen Teilchen aber nur um ihre Ruhelage hin und her bewegen (die Teilchen besitzen also auch kinetische Energie Ekin), wird bei einer Welle Energie transportiert, ohne dass ein Massentransport stattfindet.

Die *Intensität* einer Welle ist ein Maß dafür, wie viel Energie durch die Welle pro Zeiteinheit und pro Flächeneinheit durch eine zur Ausbreitungsrichtung der

Welle senkrechte Fläche transportiert wird. Ihre Einheit ist  $[I] = J/(m^2 \cdot s)$ . In unseren Beispielen breitet sich ein Teil der Welle senkrecht zur Membranoberäche bzw. Felloberäche aus. Für die Intensität gilt (ohne Herleitung):

<span id="page-4-4"></span>
$$
I = \frac{1}{2} \cdot c \varrho A^2 \omega^2 \tag{4}
$$

Die Größen Amplitude A und Kreisfrequenz  $\omega$  sind von der Stärke der Störung abhängig. Die Schallgeschwindigkeit c und die Dichte  $\rho$  (griech. "Rho") sind materialabhängig. Das Produkt aus beiden wird oft zur sog. Schallimpedanz  $Z = c \rho$  zusammengefasst. Die Schallimpedanz ist ein wichtiger materialspezifischer Wert für die Beschreibung von Wellen in Medien.

Damit lässt sich die Intensität auch folgendermaßen ausdrücken (ohne Herleitung):

<span id="page-4-3"></span>
$$
I = \frac{\Delta p^2}{2\varrho \cdot v} = \frac{\Delta p^2}{2Z}
$$

#### <span id="page-4-1"></span>7. Absorption

Wie oben beschrieben wird bei einer Welle Energie in einem Medium übertragen. Auf dem Weg durch das Medium wird ein Teil der Energie der Welle in andere Energieformen - meistens Wärmeenergie - umgewandelt. Diese Energieumwandlung wird Absorption genannt. Absorption führt dazu, dass sich die Welle auf ihrem Weg durch ein Medium abschwächt (vgl. Abb. [3\)](#page-4-2). Ihre Intensität nimmt also ab. Die Abnahme der Intensität  $I(x)$  in Abhängigkeit von der Eindringtiefe x erfolgt exponentiell und kann durch das Absorptionsgesetz (vgl. auch Absorption bei den Versuchen ROE oder ZEL) wie folgt beschrieben werden:

$$
I(x) = I_0 \cdot e^{-\beta x} \tag{5}
$$

 $I_0$  ist hier die Intensität am Anfang und  $\beta$  der materialspezifische Absorptionskoeffizient. Bei  $x$  handelt es sich um den zurückgelegten Weg und  $I(x)$  ist die Intensität an der Stelle x. Die Abnahme der Intensität kann als das logarithmierte Verhältnis der beiden Intensitäten ausgedrückt werden:

$$
R_{\omega} = 10 \cdot \lg \frac{I_0}{I}
$$
  

$$
R_{\omega} = 20 \cdot \lg \frac{\Delta p_0}{\Delta p}
$$
 (6)

mit  $R_{\omega}$  in Dezibel (dB). In Dezibel wird nicht nur eine Abschwächung, sondern auch eine Verstärkung als logarithmiertes Verhältnis der beiden Intensitäten gemessen (vgl. GAMPT-Echoskop und Versuch SIG).

Falls die Vergleichsgröße Anfangsintensität  $I_0$  nicht fest definiert ist (variiert werden kann), nennt man  $R_{\omega}$  ein Maß. Im konkreten Fall spricht man von Schalldämm $maR$ 

Rechenaufgabe 2: In einem Zimmer wird die Schallintensität eines auf der Straÿe stehenden Motorrads gemessen. Die Schallintensität im Leerlauf entspricht einem Schallpegel von 30 dB. Durch Gasgeben erhöht sich die Schallintensität auf Zehntausendfache. Wie hoch ist jetzt der Schallpegel?

Die Strecke, auf der die Intensität auf die Hälfte reduziert wird, heißt Halbwertstiefe  $d_{1/2}$ . Aus Gleichung [5](#page-4-3) erhält man mit  $I(d_{1/2}) = \frac{1}{2}I_0$ 

$$
d_{1/2} = \frac{\ln 2}{\beta}.\tag{7}
$$

Die grafische Darstellung des Absorptionsgesetzes ist in Abb. [4](#page-5-1) zu sehen.

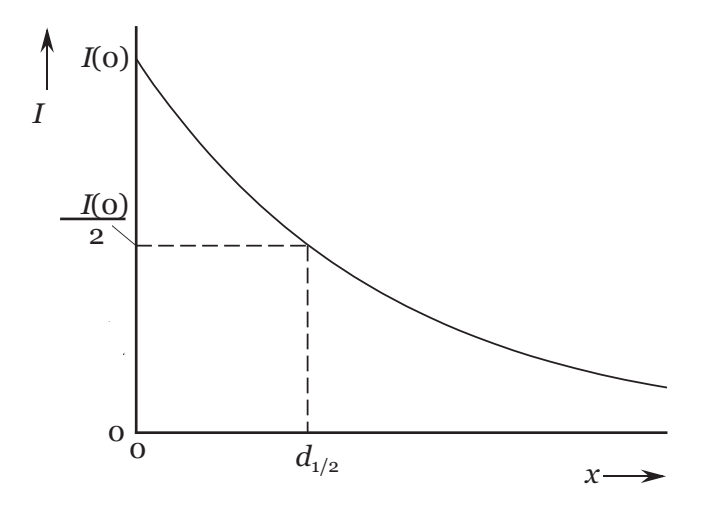

<span id="page-5-1"></span>Abbildung 4: Exponentieller Abfall der Intensität als Fuktion des zurückgelegten Weges. Nach  $d_{1/2}$  ist die Intensität auf die Hälfte zurückgegangen.

In Experimenten zur Bestimmung des Absorptionskoef zienten kann meist nur die Amplitude der Schallwelle gemessen werden (die Amplitude wird in der in diesem Versuch verwendeten Software in Volt angegeben.). Man muss also Gleichung [5](#page-4-3) mit Gleichung [4](#page-4-4) umformen zu:

$$
A^2(x) = A_0^2 \cdot e^{-\beta x} \tag{8}
$$

Der Absorptionskoeffizient lässt sich also auch direkt aus den Amplituden bestimmen. Allerdings kann die Anfangsamplitude A<sup>0</sup> meist nicht gemessen werden. Wenn man also den Absorptionskoeffizienten eines Materials bestimmen will, so muss man eine Vergleichsmessung vornehmen. Man sendet eine Schallwelle durch Proben eines Mediums der Längen  $l_1$  und  $l_2$  und misst die Amplituden  $A_{l_1}$  und  $A_{l_2}$  nach Durchlaufen dieser Strecken. Es ergibt sich zusammen mit Gleichung [8](#page-5-2)

$$
A_{l_1}^2 = A_0^2 \cdot e^{-\beta l_1}
$$

$$
A_{l_2}^2 = A_0^2 \cdot e^{-\beta l_2}
$$

Division der beiden Gleichungen ergibt:

$$
\frac{A_{l_1}^2}{A_{l_2}^2} = \frac{A_0^2 \cdot e^{-\beta l_1}}{A_0^2 \cdot e^{-\beta l_2}}
$$
\n
$$
\Rightarrow \frac{A_{l_1}^2}{A_{l_2}^2} = e^{-\beta (l_1 - l_2)} \tag{9}
$$

$$
\Rightarrow \ln \frac{A_{l_1}^2}{A_{l_2}^2} = \beta (l_2 - l_1)
$$
 (10)

<span id="page-5-3"></span>
$$
\Rightarrow \beta = \frac{2 \cdot \ln\left(\frac{A_{l_1}}{A_{l_2}}\right)}{l_2 - l_1} \tag{11}
$$

Der Absorptionskoeffizient hat in dieser Formel die Einheit  $[\beta] = 1/\text{cm}$ , wenn die Längen  $l_1$  und  $l_2$  in cm eingesetzt werden. Sehr oft wird  $\beta$  aber in  $[\beta] = dB/cm$ angegeben. Diese beiden Angaben können mit folgender Formel umgerechnet werden:

$$
\beta[1/\mathrm{cm}] = \frac{\beta[\mathrm{dB/cm}]}{20\cdot\lg \mathrm{e}} = \frac{\beta[\mathrm{dB/cm}]}{8{,}686}
$$

Der Ausdruck lg e kommt von der Umrechnung auf den 10er-Logarithmus. Der Absorptionskoeffizient hängt nicht nur vom Material ab, sondern auch noch von der Frequenz f der Welle  $(\beta = \beta(f))$ .

Wellen mit hoher Frequenz werden in einem Medium stärker abgeschwächt als Wellen mit niedrigerer Frequenz.

#### <span id="page-5-0"></span>8. Reflexion und Streuung

Bisher wurden nur homogene Medien betrachtet. Homogen bedeutet dabei, dass in einem Medium keinerlei Verunreinigungen (Einlagerungen eines anderen Mediums) oder Dichteschwankungen auftreten. In der Realität ist in einem Material mit vielen Inhomogenitäten zu rechnen. Im menschlichen Körper können das "Störstellen" wie z.B. Wassereinlagerungen, Gewebeverdickungen und Grenzschichten zwischen den einzelnen Organen sein.

<span id="page-5-2"></span>All diese Inhomogenitäten führen zu einer Veränderung der Welle. So kann z.B. ein Teil der Welle an einer Stelle in verschiedene Richtungen abgelenkt werden. Geschieht dies völlig ungerichtet und in alle Richtungen, so spricht man von Streuung. Ein Teil der Intensität der Welle verteilt sich also in verschiedene Richtungen, so dass die Intensität in ursprünglicher Richtung abnimmt. Tritt jedoch eine gerichtete Ablenkung an einer Grenzschicht auf, so spricht man von einer  $Reflexion$ der Welle.

In Abb. [5](#page-6-1) ist eine Reflexion an zwei verschiedenen Medien aus mikroskopischer Sicht dargestellt. Eine Welle tritt aus Medium 1 in das Medium 2 über. Die Teilchenanzahl im Medium 2 ist sehr viel kleiner als im Medium 1. Dies ist zum Beispiel bei einer Grenzschicht zwischen einem Feststoff und einem Gas der Fall. Wenn die Welle nun in das Medium 2 eindringt, kann sie nur mit sehr wenigen Teilchen im Medium 2 in Wechselwirkung

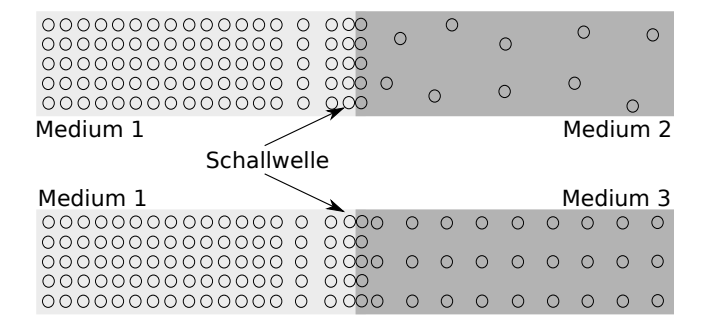

<span id="page-6-1"></span>Abbildung 5: Eine Welle trifft auf eine Grenzschicht und wird dort teilweise reflektiert.

treten. Die meisten Teilchen schwingen zurück, ohne die Störung weiter zu übertragen, und übetragen dabei ihre Energie wieder an die Teilchen in Medium 1 (hier nach links). Der gröÿte Teil der Welle wird somit wieder in das Medium 1 zurückreflektiert.

Betrachtet man andererseits eine Welle, die vom Medium 2 in das Medium 1 eindringt, reicht die Energie der wenigen Teilchen nicht aus, um die viel dichter beieinanderliegenden und über Bindungskräfte verbundenen Teilchen im Medium 1 auszulenken. Die Teilchen im Medium 2 prallen sozusagen am Medium 1 ab und der größte Teil der Welle wird wieder reflektiert.

Im zweiten Beispiel von Abb. [5](#page-6-1) findet man andere Verhältnisse vor. Da hier die beiden Medien in der Struktur ähnlicher sind, wird jeweils ein größerer Teil der Welle in das jeweils andere Medium eindringen können.

Man nennt den prozentualen Anteil der reflektierten Intensität  $I_r$  zur einfallenden Intensität  $I_0$  an einer Grenzschicht Reflexionsgrad R. Der Reflexionsgrad hängt von den Schallimpedanzen  $Z_1$  und  $Z_2$  beider Medien ab:

<span id="page-6-2"></span>
$$
R = \frac{I_r}{I_0} = \frac{(Z_1 - Z_2)^2}{(Z_1 + Z_2)^2}.
$$
 (12)

Die Schallimpedanz ist ein Maß für die Ähnlichkeit zweier Medien. Je ähnlicher die Impedanzwerte sind  $(Z_1 \approx Z_2)$ , mit desto größerer Intensität wird die Welle in das andere Medium eindringen. Umgekehrt wird die Reflexion an der Grenzschicht sehr groß, wenn der Unterschied der Schallimpedanzen sehr groß ist  $(Z_1 >> Z_2)$ oder umgekehrt). Beide Grenzfälle kann man sehr leicht mit Hilfe von Gleichung [12](#page-6-2) überprüfen. Der Reflexionsgrad kann Werte zwischen 0 und 1 annehmen, wobei bei 0 keine und bei 1 Totalreflexion (vollständige Reflexion) auftritt.

#### Beispiele:

Gewebe und Knochen haben sehr unterschiedliche Impedanzwerte, so dass an einer Grenzschicht Gewebe/Knochen annähernd die ganze Welle reflektiert wird. Das erklärt, warum man bei Untersuchungen mit Ultraschall nichts sieht, was sich hinter einem Knochen befindet. Der Knochen wirft den sog. Schallschatten.

Beim Übergang von einem üssigen oder festen Medium in ein gasförmiges Medium (z.B. Luft) ist der Reflexionsgrad annähernd 1. Die Welle wird an einer solchen Grenzschicht komplett reflektiert. Dies ist der Grund dafür, dass eine Sonde über ein Koppelgel oder über Wasser an das Medium angekoppelt werden muss, da selbst eine sehr kleine Luftschicht zwischen Sonde und Medium eine Totalreflexion verursachen würde. Auch die komplette Reflexion an der Rückwand der im Versuch verwendeten Gegenstände kann so erklärt werden.

Rechenaufgabe 3: Bei einer Lebersonographie wird Ultraschall von 3,5 MHz eingesetzt. Auf welchen Bruchteil hat die Schallintensität nach  $6,0$  cm Gewebedicke abgenommen, wenn der Absorptionskoezient 0,58 cm−<sup>1</sup> beträgt? Was muss man tun, um diesen Bruchteil zu erhöhen? Bei der Ultraschalluntersuchung befindet sich im Weg zwischen Schallkopf und Leber lufthaltiger Darm. Wird sich ein verwertbares Bild der Leber ergeben? Begründen Sie Ihre Antwort.

#### <span id="page-6-0"></span>9. Reflexionsgesetz bei schrägem Schalleinfall

Bis jetzt wurden nur Reflexionen bei senkrechtem Schalleinfall betrachtet. Betrachtet man jedoch eine Schallwelle, die unter einem bestimmten Winkel auf die Grenzschicht trifft, so stellt man fest, dass hier die gleichen Gesetze wie in der Optik gelten (vgl. Versuch LIN). Es handelt sich in beiden Fällen um ein Wellenphänomen. So gelten wie in der Optik Reflexions- und Brechungsgesetz.

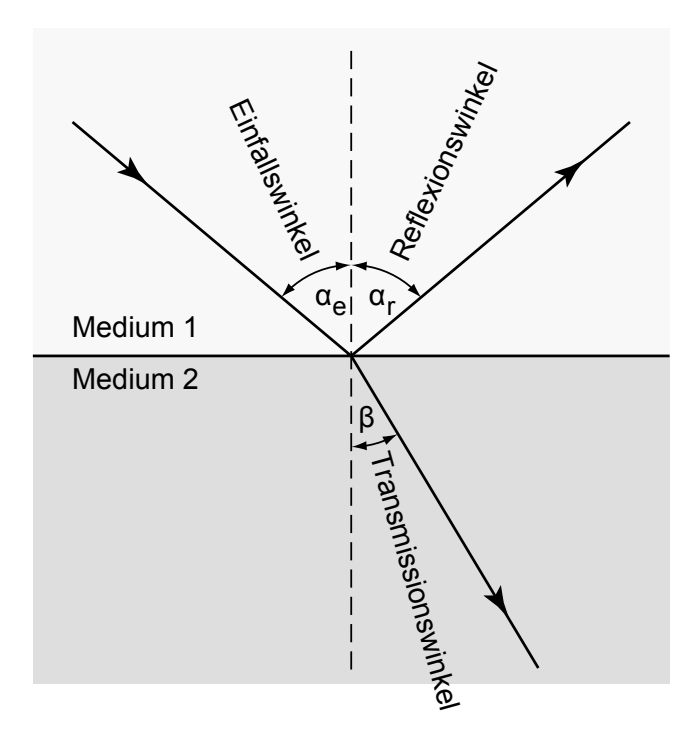

<span id="page-6-3"></span>Abbildung 6: Reflexionsgesetz für eine schräg einfallende Ultraschallwelle.

Mit den Bezeichungen aus Abb. [6](#page-6-3) gilt das Reflexionsgesetz

$$
\alpha_e=\alpha_r
$$

und das Senelliussche Brechungsgesetz

<span id="page-7-2"></span>
$$
\frac{1}{v_1} \cdot \sin \alpha_e = \frac{1}{v_2} \cdot \sin \beta. \tag{13}
$$

Hierbei sind  $v_1$  und  $v_2$  die Schallgeschwindigkeiten in Medium 1 und Medium 2.

#### <span id="page-7-0"></span> $10.$  Doppler-Effekt

Bewegen sich eine Schallquelle und ein Beobachter gegeneinander nicht, so registriert der Beobachter genau die Frequenz (Tonhöhe)  $f_0$ , die von der Schallquelle abgegeben wird. Bei einer Relativbewegung zwischen Schallquelle und Beobachter ist ein anderer Effekt festzustellen. Der österreichische Physiker Christian Doppler entdeckte, dass zwischen der Bewegung einer Schallquelle und der von einem Beobachter wahrgenommenen Tonhöhe (Frequenz) ein Zusammenhang besteht. Diesen Effekt kennt man aus dem Alltag z.B. von einem vorbeifahrenden Krankenwagen mit Martinshorn. Dabei ist der Ton der Sirene beim Annähern des Krankenwagens höher (d.h. höhere Frequenz) als beim Entfernen.Es gilt:

$$
c = \lambda \cdot f_0 \Leftrightarrow f_0 = \frac{c}{\lambda} \Leftrightarrow \lambda = \frac{c}{f_0}
$$

Bewegt sich der Beobachter auf die ruhende Schallquelle zu, ist die Geschwindigkeit der Wellen relativ zum Beobachter  $v_{rel} = c + v$  (siehe Abb. [23\)](#page-17-6).

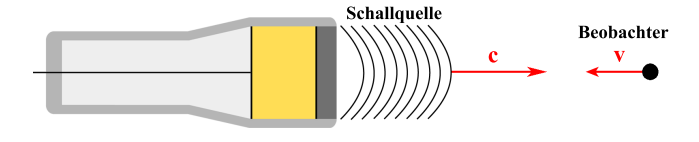

Abbildung 7: Beobachter bewegt sich auf Schallquelle zu.

Damit folgt für die vom Beobachter wahrgenommene Frequenz  $f'$ :

$$
f' = \frac{v_{rel}}{\lambda} = \frac{c+v}{\lambda} = \frac{c+v}{\frac{c}{f_0}} = f_0 \cdot \frac{c+v}{c} =
$$

$$
= f_0 \cdot (1 + \frac{v}{c})
$$

Sind Schallausbreitungsrichtung und Bewegungsrichtung des Beobachters nicht parallel zueinander, so gilt:

$$
f' = f_0 \cdot (1 + \frac{v}{c} \cdot \cos \alpha)
$$

Dabei ist  $\alpha$  der Winkel zwischen v und der Ausbreitungsrichtung.

Im Versuch sendet eine Sonde Schallwellen der Frequenz  $f_0$  aus, die auf eine bewegte Flüssigkeit treffen. Diese Flüssigkeit entspricht obigem Beobachter. Die Flüssigkeit nimmt wegen des Dopplereffekts eine gegenüber  $f_0$ veränderte Frequenz  $f'$  wahr. Sie reflektiert diese Welle

zurück zur Sonde und wirkt dabei ebenfalls wie ein bewegter Sender. Dadurch tritt der Dopplereffekt erneut auf. Die Sonde misst die Frequenz  $f''$ , die über die Wellenlängen ermittelt wird. Der Abstand zwischen zwei Wellenbergen (d.h. die Wellenlänge  $\lambda''$  des Schalls) erscheint dabei verkürzt, weil der Sender für eine Periode  $T$  die Strecke  $v \cdot T$  hinterher läuft:

$$
\lambda'' = \lambda' - v \cdot T = \lambda' - v \cdot \frac{\lambda'}{c} = \lambda' (1 - \frac{v}{c})
$$

Für die zweimal verschobene Frequenz  $f''$  gilt dann:

$$
f'' = \frac{c}{\lambda''} = \frac{c}{\lambda' \cdot (1 - \frac{v}{c})} = \frac{c}{\lambda' \cdot \frac{c - v}{c}} = \frac{c}{\lambda'} \cdot \frac{c}{c - v} =
$$

$$
= f' \cdot \frac{c}{c - v} = f' \cdot \frac{1}{1 - \frac{v}{c}}
$$

Sind auch hier Schallausbreitungsrichtung und Bewegungsrichtung des Beobachters nicht parallel zueinander, so gilt:

$$
f'' = f' \cdot \frac{1}{1 - \frac{v}{c} \cdot \cos \beta}
$$

Dabei ist auch hier  $\beta$  der Winkel zwischen v und der Ausbreitungsrichtung. Damit ist

$$
f'' = f_0 \cdot \frac{1 + \frac{v}{c} \cdot \cos \alpha}{1 - \frac{v}{c} \cdot \cos \beta}.
$$

Durch ein mathematisches Näherungsverfahren (Taylor-Entwicklung) folgt daraus (ohne Herleitung):

$$
f'' = f_0 + f_0 \cdot \frac{v}{c} \cdot (\cos \alpha + \cos \beta)
$$

Dadurch gilt dann für die Frequenzverschiebung:

$$
\Delta f = f'' - f_0 = f_0 \cdot \frac{v}{c} \cdot (\cos \alpha + \cos \beta)
$$

Für ein Impuls-Echo-System mit einem Ultraschallsensor gilt  $\alpha = \beta$  und damit:

<span id="page-7-1"></span>
$$
\Delta f = 2 \cdot f_0 \cdot \frac{v}{c_L} \cdot \cos \alpha \tag{14}
$$

Im Versuch wird auf ein üssigkeitsdurchströmtes Rohr ein Prisma aufgesetzt, an das eine Sonde Ultraschall der Frequenz  $f_0$  (2 MHz) unter verschiedenen Winkeln  $\alpha_P$  ausstrahlt. Der Ultraschall trifft auf die sich bewegende Flüssigkeit im Rohr, wodurch eine Frequenzverschiebung  $\Delta f$  entsprechend dem Dopplereffekt verursacht wird.

In Gleichung  $14$  ist dann  $v$  die Fließgeschwindigkeit der Dopplerüssigkeit, c<sup>L</sup> die Schallgeschwindigkeit in der

Dopplerflüssigkeit und  $\alpha$  der sogenannte Dopplerwinkel. Dieser kann über das Brechungsgesetz von Snellius bestimmt werden (vgl. Gleichung [13\)](#page-7-2):

$$
\frac{1}{c_L} \cdot \sin \alpha_L = \frac{1}{c_P} \cdot \sin \alpha_P
$$

$$
\Rightarrow \alpha_L = \arcsin(\sin \alpha_P \cdot \frac{c_L}{c_P})
$$

<span id="page-8-4"></span>
$$
\Rightarrow \alpha = 90^{\circ} - \alpha_L = 90^{\circ} - \arcsin(\sin \alpha_P \cdot \frac{c_L}{c_P}) \quad (15)
$$

mit dem Prismenwinkel  $\alpha_P$  (15°, 30° und 60°) und der Schallgeschwindigkeit  $c_P$  im Prisma (siehe Abb. [8\)](#page-8-2).

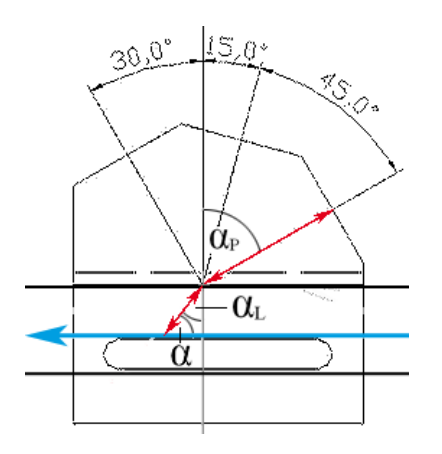

<span id="page-8-2"></span>Abbildung 8: Winkel am Prisma.

Über die Frequenzverschiebung lässt sich so die Flieÿgeschwindigkeit der Flüssigkeit bestimmen.

Die Doppler-Sonographie findet in der medizinischen Diagnostik Anwendung bei der Untersuchung von Bewegungsabläufen und bewegten Strukturen wie z.B. kardiologische Diagnostik, arterielle und venöse Gefäÿdiagnostik, Hirndurchblutung und postoperative Gefäßkontrolle.

Rechenaufgabe 4: Bei einem Patienten soll mittels Doppler-Sonographie eine Ader auf mögliche Stenosen untersucht werden. Dazu wird eine Ultraschall-Doppler-Sonde mit einer Frequenz  $f_0 = 15.0$  Mhz in einem Winkel von  $\alpha_S = 30.0^{\circ}$  and die Haut angekoppelt. Bei einer Schallgeschwindigkeit  $c_S =$ 2700 m/s in der Sonde und einer Schallgeschwindigkeit  $c_B$  = 1570 m/s im Blut tritt eine Frequenzverschiebung von  $\Delta f =$ 700 Hz auf. Berechnen Sie den Dopplerwinkel α. Berechnen Sie damit die Fließgeschwindigkeit  $v$  in der Ader.

#### <span id="page-8-0"></span>II.2. Ultraschallimpuls eines Echoskops

Ein Ultraschallgerät erzeugt elektrische Impulse, die in einem Ultraschallwandler in Ultraschallimpulse umgewandelt werden. Dazu nutzt man den piezoelektrischen  $E$ ffekt.

#### <span id="page-8-1"></span>1. Piezoelektrischer Effekt

Der piezoelektrische Effekt wurde Ende des neunzehnten Jahrhunderts von den Gebrüdern Curie entdeckt. Sie fanden heraus, dass bei manchen Kristallen bei Druck oder Dehnung in bestimmte Richtungen auf den Oberächen elektrische Spannungen auftreten. Dies wurde piezoelektrischer Effekt genannt. Die Spannung ist dabei direkt proportional zum mechanischen Druck auf den Kristall. Weitere Untersuchungen zeigten, dass dieser Effekt bei einer Vielzahl von Kristallen ganz unterschiedlicher Klassen auftritt.

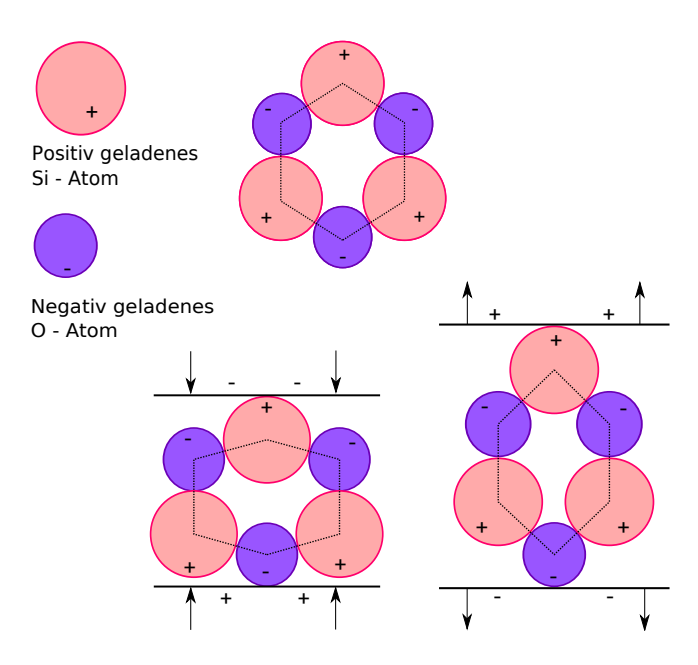

<span id="page-8-3"></span>Abbildung 9: Oben: Gitterstuktur eines Quarzkristalls; Unten links: Gequetschter Kristall. Unten rechts: Gedehnter Kristall.

Will man den piezoelektrischen Effekt verstehen, so muss man die mikroskopische Kristallstruktur betrachten, z. B. anhand eines Quarzkristalls. Quarz besteht in seiner Gitterstruktur aus Silizium- und Sauerstoffatomen, die sich so anordnen, dass der Kristall nach auÿen hin elektrisch neutral ist. In Abb. [9](#page-8-3) oben ist eine solche kleinstmögliche Einheit für den Quarzkristall vereinfacht dargestellt. Wirkt nun eine Kraft auf die Ober ächen des Kristalls, so verschieben sich die Atome und deren Ladungsschwerpunkte. Es entsteht also eine elektrische Spannung zwischen den Oberächen. Bei Quetschung des Kristalls (Abb. [9](#page-8-3) unten links) hat diese ein umgekehrtes Vorzeichen als bei Dehnung (Abb. [9](#page-8-3) unten rechts).

Interessanterweise lässt sich dieser Effekt auch umkehren. Wird an eine piezoelektrische Quarzplatte eine Spannung angelegt, so richtet sich der Kristall entgegen der Spannung aus, d. h. er zieht sich zusammen oder dehnt sich aus und übt seinerseits eine Kraft aus. Man nennt dies den inversen piezoelektrischen Effekt.

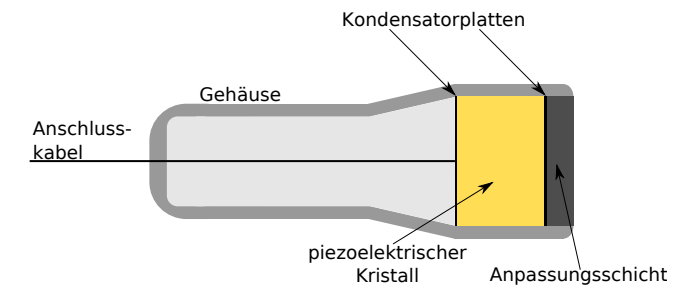

<span id="page-9-3"></span>Abbildung 10: Aufbau eines Ultraschallwandlers.

#### <span id="page-9-0"></span>2. Aufbau und Funktionsweise eines Ultraschallwandlers

In Abb. [10](#page-9-3) ist ein piezoelektrischer Ultraschallwandler (auch Ultraschallsonde oder Ultraschallkopf genannt) schematisch dargestellt. Ein piezoelektrischer Kristall befindet sich am Schallkopf zwischen den Platten eines Kondensators. Die Kondensatorplatten lassen sich elektrisch aufladen und sind über ein Kabel mit dem Ultraschallgerät verbunden. Eine Anpassungsschicht verbessert die Eigenschaften des Wandlers im Nahfeldbereich (Bereich in unmittelbarer Nähe vor dem Schallkopf) und sorgt dafür, dass der Ultraschallimpuls besser in die zu untersuchenden Schichten eindringen kann.

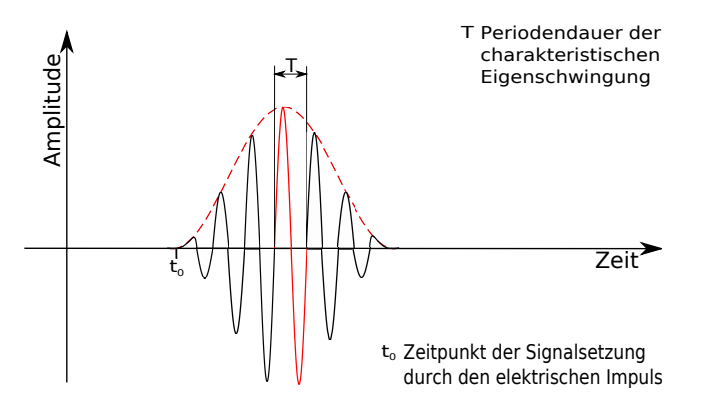

<span id="page-9-4"></span>Abbildung 11: Charakteristischer Impuls eines Ultraschallwandlers.

Ein mechanischer Ultraschallimpuls entsteht dann wie folgt:

Der Wandler ist über ein Kabel mit dem Gerät verbunden. Dieses sendet einen kurzen elektrischen Impuls aus, der den Kondensator auädt. Verglichen mit Beispiel 2 stellt der Schlag auf die Trommel sozusagen den elektrischen Impuls dar. Über den inversen piezoelektrischen Effekt wird dadurch nämlich der eingebaute Quarzkristall kurz zusammengedrückt und beginnt dann in seiner charakteristischen Eigenfrequenz zu schwingen. Die Eigenfrequenz hängt maÿgeblich von der Form und Breite des Piezokristalls ab. Auf Grund der Dämpfung dauert diese Schwingung nur wenige Perioden an. Der Ultraschallwandler schwingt dabei wie in Abb. [11.](#page-9-4) Dieser mechanische Impuls des Ultraschallwandlers breitet sich nun über die Kopplung der einzelnen Atome im zu untersuchenden Material als Welle aus.

#### <span id="page-9-1"></span>3. Impulsdauer

Die Form des charakteristischen Impulses eines Ultraschallwandlers wie in Abb. [11](#page-9-4) dargestellt, hängt von mehreren Faktoren ab.

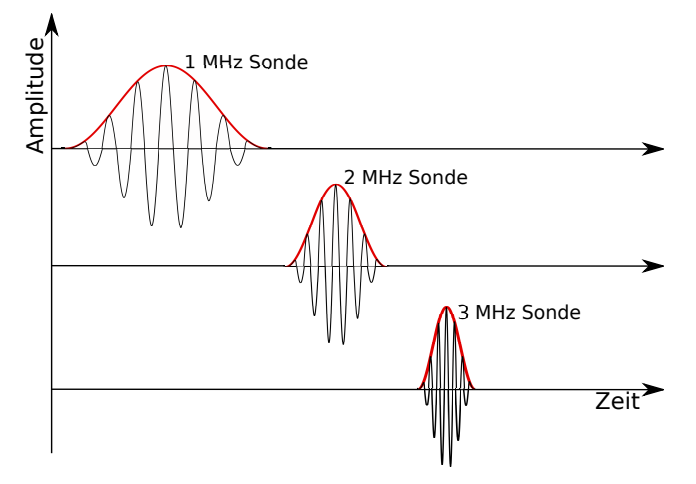

<span id="page-9-5"></span>Abbildung 12: Länge der Impulse verschiedener Sonden.

- Je länger die Einwirkdauer des elektrischen Impulses ist, desto länger (breiter) wird auch der Ultraschallimpuls.
- Die Amplitude des Ultraschallimpulses (Höhe) ist proportional zur Maximalspannung (Amplitude) des elektrischen Impulses.
- · Die Eigenfrequenz des Piezokristalls beeinflusst die Impulsform. Dabei gilt, je größer die Eigenfrequenz ist, desto kürzer ist die Periodendauer. Damit wird bei gleicher Schwingungsanzahl pro Impuls die Impulslänge mit steigender Frequenz immer kürzer (In Abb. [11](#page-9-4) sehen Sie beispielsweise 6,5 Schwingungen pro Impuls). In Abb. [12](#page-9-5) ist die Form des Impulses in Abhängigkeit von der Frequenz der Sonde dargestellt. Die rote Linie in Abb. [12](#page-9-5) wird die Einhüllende des Ultraschallimpulses genannt. Sie beschreibt die grobe Form des Impulses, ohne die Schwingungen im Detail zu zeigen.

#### <span id="page-9-2"></span>II.3. Impuls-Echo-Verfahren (A-Bild-Verfahren)

In Abschnitt II.2. wurde beschrieben, wie bei einem Ultraschallgerät aus einem elektrischen Impuls ein Ultraschallimpuls entsteht. Aufgrund der Umkehrbarkeit des piezoelektrischen Effekts lässt sich der Wandler auch als Empfänger von mechanischen Impulsen einsetzen. Das macht man sich beim Impuls-Echo-Verfahren zu nutze. Beim Impuls-Echo-Verfahren werden Strukturen in einem Material im Allgemeinen bzw. in der Medizin im menschlichen Körper vermessen und mittels eines Oszilloskops oder einer Software sichtbar gemacht. Man kann sich das Verfahren anhand eines Beispiels verdeutlichen,

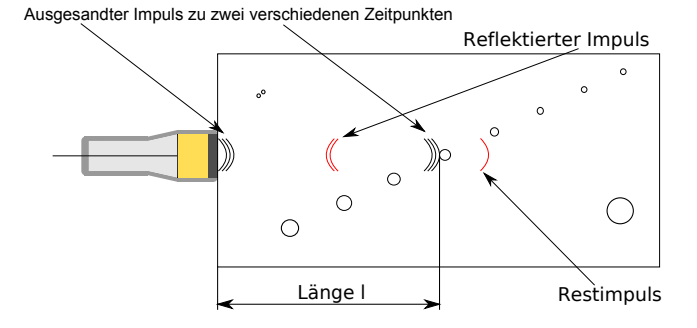

<span id="page-10-1"></span>Abbildung 13: Schematische Darstellung des Impuls-Echo-Verfahrens.

ne Messung nach dem Impuls-Echo-Verfahren zu sehen. Mit Hilfe eines Koppelgels oder Wasser wird die Sonde an einen Acrylquader angekoppelt. Im Acrylquader sind Bohrungen als Störstellen zu finden. Das Koppelgel ist wichtig, damit der Ultraschall auch in den Quader eindringen kann und nicht gleich an der Grenzschicht Schallkopf/Luft reflektiert wird.

Das Ultraschallgerät sendet nun einen kurzen elektrischen Impuls aus und schaltet dann sofort auf Empfang um. Es dann registriert die Schwingungen des Piezokristalls und wandelt diese in elektrische Signale um, die mit einem Oszilloskop oder einer entsprechenden Software aufgezeichnet werden können. Das so aufgezeichnete Bild wird A-Bild genannt. Dabei steht das A für Amplitude, da die Schwingungen der Sonde als Amplitude in Abhängigkeit von der Zeit aufgetragen werden. Das A - Bild könnte z.B. so wie in Abb. [14](#page-10-2) aussehen. Der erste Impuls in Abb. [14,](#page-10-2) der gleich nach

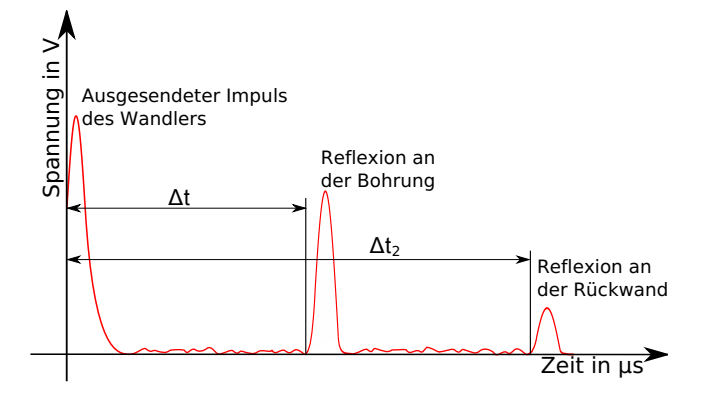

<span id="page-10-2"></span>Abbildung 14: A-Bild einer Impuls-Echo-Messung.

dem Aussenden des elektrischen Impulses aufgezeichnet wird, ist dabei der mechanische Impuls der Sonde, der durch den elektrischen Impuls ausgelöst wurde. Dieser Impuls breitet sich nun im Medium aus und wird teilweise an einer der Bohrungen in Abb. [13](#page-10-1) reflektiert (Acryl/Luft-Grenzschicht). Der reflektierte Impuls läuft dann wieder zurück zur Sonde und regt diese erneut zum Schwingen an. Die Schwingungen werden vom Gerät also nach einer Laufzeit  $\Delta t$  registriert und im A-Bild als ein weiterer Ausschlag sichtbar (Abb. [14\)](#page-10-2). Da sich der Impuls mit Schallgeschwindigkeit ausbrei-

tet, berechnet man den Abstand zu der Stelle, an dem das empfangene Signal reflektiert wurde mittels folgender Gleichung:

<span id="page-10-4"></span>
$$
l = \frac{1}{2} \cdot v \cdot \Delta t \tag{16}
$$

Der Faktor $\frac{1}{2}$ kommt daher, dass das Signal in der Zeit  $\Delta t$  hin und zurück laufen musste.

Der Teil des gesendeten Impulses, der nicht an der Bohrung reflektiert wurde, wird an der Rückwand des Acrylquaders reflektiert und läuft auch zurück zur Sonde. Da dieser Teil des Impulses allerdings einen längeren Laufweg hat, wird er erst nach einer entsprechenden Zeit  $\Delta t_2$  registriert.

#### <span id="page-10-0"></span>II.4. Auösungsvermögen

Wenn zwei reflektierte Impulse in kurzer Zeit hintereinander empfangen werden, so überlagern sich diese und können unter Umständen nicht mehr unterschieden werden (Abb. [15](#page-10-3) oben). Man spricht dann davon, dass die beiden Signale nicht mehr aufgelöst werden können oder dass das  $Au\ddot{\theta} \ddot{\delta} \ddot{\delta} \ddot{\delta} \ddot{\delta} \ddot{\delta} \delta$  micht ausreichend ist. Das Auflösungsvermögen wird definiert als der reziproke Wert des kleinsten Abstands  $d_{\min}$ , der noch aufgelöst werden kann:

$$
\mu = \frac{1}{d_{\min}}\tag{17}
$$

Um diesen Abstand zu bestimmen, betrachtet man die Halbwertsbreite. Sie ist die Breite b, die der Impuls auf halber Höhe (A/2) der Amplitude hat (siehe Abb. [15](#page-10-3) unten). Man geht davon aus, dass zwei Impulse genau dann noch aufgelöst werden können, wenn der Abstand der Impulse gröÿer als die Halbwertsbreite des Impulses ist. Je schmaler die Impulse sind, desto besser wird dadurch auch das Auflösungsvermögen. Die Halbwertsbreite eines Impulses ist dabei eigentlich eine Zeitdierenz. Da das Gerät nur Zeiten misst, kann sie aber über Gleichung [16](#page-10-4) in eine räumliche Halbwertsbreite des Impulses umgerechnet werden.

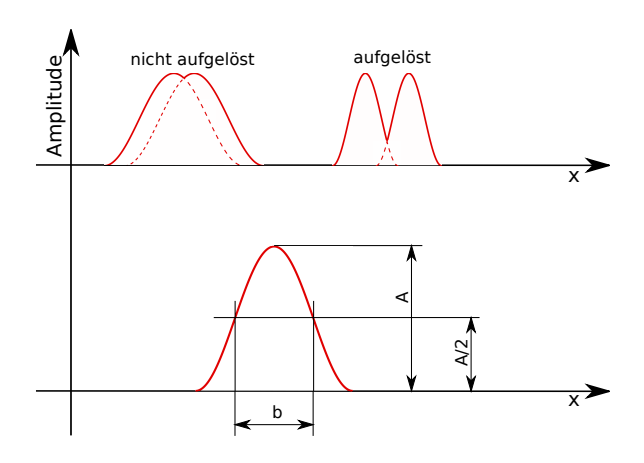

<span id="page-10-3"></span>Abbildung 15: Oben: aufgelöste und nicht aufgelöste Signale. Unten: Halbwertsbreite eines Impulses.

Hat eine Sonde beispielsweise ein Auflösungsvermögen von 0,5 mm−<sup>1</sup> , so bedeutet dies, dass Störstellen im Material in einem Abstand von 2 mm gerade noch aufgelöst werden können. Das Auflösungsvermögen bestimmt also, wie detailliert räumliche Strukturen in einem Material sichtbar gemacht werden können.

#### <span id="page-11-0"></span>II.5. B-Bild-Verfahren

Mit dem oben genannten Verfahren können die Reflexionen nur in einem eindimensionalen Graphen veranschaulicht werden. Die Reflexionen an Grenzschichten werden entlang einer Linie als Amplituden gezeichnet. In der Medizin ist es allerdings oft sehr wichtig, einen räumlichen Eindruck vom untersuchten Gebiet zu bekommen. Die Möglichkeit einer zweidimensionalen Darstellung bietet das B-Bild-Verfahren.

Dieses Verfahren ergibt Schnittbilder in Ausbreitungsrichtung der Impulse. Die reflektierten Impulse werden zur Helligkeitssteuerung benutzt (B steht für brightness). Die Intensität der reflektierten Impulse wird in Grauwerte oder Farben umgesetzt, so dass die untersuchten Strukturen besser erkannt werden können. Wird der Schallkopf quer zur Schallrichtung verschoben oder seine Richtung geschwenkt, so werden die einzelnen A-Bilder aufgezeichnet, gespeichert und dann zu einem zweidimensionalen Bild zusammengesetzt. In Abb. [16](#page-11-4) wird dieses Verfahren nochmals veranschaulicht.

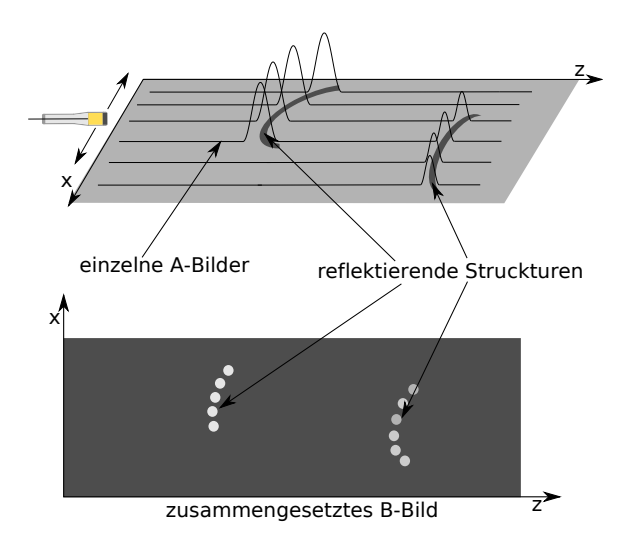

<span id="page-11-4"></span>Abbildung 16: Entstehung eines B-Bildes.

Der Vorteil des A-Bild-Verfahrens ist seine größere Geschwindigkeit, die es erlaubt, auch Bewegungsvorgänge (z.B. die Pulsation der einzelnen Teile des Herzens bzw. die Bewegungen eines Embryos im Mutterleib) in Echtzeit zu verfolgen. Der Vorteil des B-Bild-Verfahrens ist seine zwei- bzw. dreidimensionale Darstellung, die eine bessere Vorstellung der räumlichen Struktur der untersuchten Stelle im Körper ermöglicht. Ähnlich wie bei der Röntgentomographie werden bei der Ultraschall-Tomographie viele Schnittbilder vom Computer zu einem Gesamtbild zusammengesetzt. Außer der reinen

Echo-Information nutzt der Computer alle Veränderungen der reflektierten Ultraschallintensität. Durch Mehrfachüberstreichen ausgewählter Organe wird der Kontrast verbessert. Man erhält eine nochmals verbesserte dreidimensionale Darstellung.

Die Ultraschalldiagnostik hat gegenüber der Röntgendiagnostik den großen Vorteil, dass (bei nicht zu großer Schallamplitude) keine Schädigung des Körpers auftritt, sodass auch schwangere Frauen oder kleine Kinder ohne Gefahr untersucht werden können.

## <span id="page-11-1"></span>III. TECHNISCHE GRUNDLAGEN

#### <span id="page-11-2"></span>III.1. GAMPT-Scan-Echoskop

Das GAMPT-Scan ist ein Ultraschallmesssystem, welches für den Betrieb mit einem PC oder einem Oszilloskop ausgelegt ist. In unserem Versuch wird das Echoskop zusammen mit der Software AScan benutzt, so dass die Anschlüsse in der Spalte E auf der linken Seite (Abb. [17\)](#page-12-3) keine weitere Rolle spielen, da diese für einen Anschluss an ein Oszilloskop gedacht sind. Die Software AScan können Sie von der Webseite der Hersteller [\(https://www.praktikum.physik.](https://www.praktikum.physik.uni-muenchen.de/humanmed/versuche/index.html) [uni-muenchen.de/humanmed/versuche/index.html\)](https://www.praktikum.physik.uni-muenchen.de/humanmed/versuche/index.html) herunterladen und auf Ihrem Windows-Rechner installieren.

Das Gerät GAMPT-Scan kann auf zwei verschiedene Arten betrieben werden: als eine reine Reflexionsmessung mit nur einer Ultraschallsonde und als eine Durchschallungsmessung mit zwei Ultraschallsonden, wobei dann eine der beiden Sonden als Sender und die andere als Empfänger dient. In diesem Versuch wird nur in der Reflexion gemessen. Die folgenden Numerierungen beziehen Sie in Abb. [17.](#page-12-3)

Bei der Reflexionsmessung wird nur eine einzige Ultraschallsonde an der Buchse (5) in der Spalte C des Geräts angeschlossen. Beim Anstecken der Sonde muss der rote Punkt am Stecker nach oben zeigen. Das Gerät erkennt von selbst die Frequenz der Sonde. Der Hebel (4) oberhalb der Buchse muss dabei auf Reflexion stehen. Die Ultraschallsonde fungiert nun als Sender und Empfänger gleichzeitig. Die Sendeleistung kann mit dem Drehknopf (3) eingestellt werden. Das Signal kann anschlieÿend mit dem Drehregler (6) zusätzlich verstärkt werden (Empfangsverstärkung).

## <span id="page-11-3"></span>III.2. Laufzeitabhängige Verstärkung (TGC Time-Gain-Control)

Die Signalstärke nimmt auf Grund der Schallschwächung mit zunehmender Eindringtiefe ab. Um diesem Effekt entgegenzuwirken, kann am GAMPT-Scan zusätzlich noch eine laufzeitabhängige Verstärkung eingestellt werden, so dass Signale aus tiefer liegenden Untersuchungsgebieten verstärkt werden können, ohne dabei näher an der Sonde liegende Reflexionen zu übersteuern. Die exponentielle Schwächung wird hierbei durch eine logarithmische dB-Verstärkung annähernd

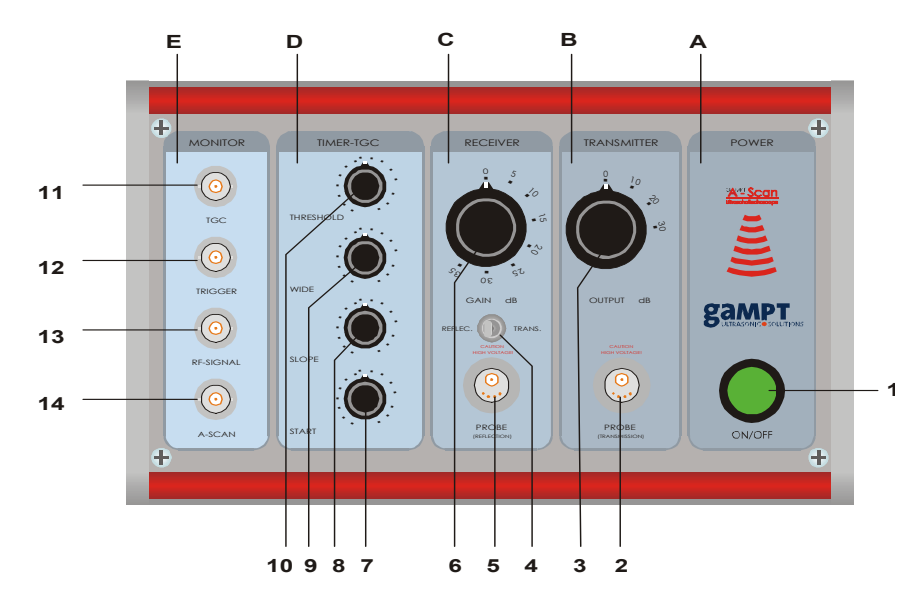

<span id="page-12-3"></span>Abbildung 17: Das GAMPT Ultraschallgerät.

ideal kompensiert. Mit dem Drehknopf (7) kann der Startpunkt der Verstärkung eingestellt werden. Mit (8) wird die Steilheit (Steigung) der Verstärkung geregelt. Der Regler (9) bestimmt die Breite des TGC und mit (10) kann man den Schwellenwert (Startverstärkung) einstellen.

#### <span id="page-12-0"></span>III.3. Sonden

Bei den Ultraschallsonden handelt es sich um piezoelektrische Ultraschallgeber mit einer Eigenfrequenz von 1 MHz (blau), 2 MHz (rot) und 4 MHz (grün).

## <span id="page-12-1"></span>III.4. Software (AScan)

Die Software AScan dient zur Erfassung, Anzeige und Auswertung der vom Echoskop gelieferten Daten. Nach dem Programmstart ist bei angeschlossenem und eingeschaltetem Gerät die Messsoftware aktiv. Es erscheint der Hauptbildschirm im A-Mode. Das Gerät kann im A-Mode oder im B-Mode betrieben werden. Genauere Informationen zu den Mess- und Einstellungsmöglichkeiten sind dem Manual 2 zu entnehmen (vgl. Anhang) Die Software funktioniert wie ein Oszilloskop (Versuch SIG) und zeichnet die empfangenen Signale der Sonde auf. Das Programm beginnt mit der Aufzeichnung immer dann (Triggerpunkt), wenn ein Signal ausgesandt wird, also am Anfang eines Impulses. Die am Bildschirm abgelesene Zeitdifferenz (vom Startpunkt  $(t = 0 s)$  bis zum Anfang des reflektierten Impulses) entspricht der Zeit, die das Signal benötigt, um durch das Medium zu einer Grenzschicht zu gelangen, dort reflektiert zu werden und wieder zum Startpunkt zurückzukehren. Um die richtige Laufzeit zu messen, muss also immer am Anfang eines Impulses gemessen werden.

#### <span id="page-12-2"></span>III.5. Ultraschall-Puls-Doppler FlowDop

Das Puls-Dopplergerät FlowDop erzeugt Sendeimpulse mit einer einstellbaren Frequenz von 1 MHz, 2 MHz oder 4 MHz, die mit dem angeschlossenen Wandler als Ultraschallwellen ausgesendet werden. Wenn diese Wellen an sich bewegenden Partikeln oder Blasen reflektiert oder gestreut werden, erfahren sie eine Frequenzverschiebung (Doppler-Effekt). Die reflektierten oder gestreuten Ultraschallwellen werden vom Gerät registriert und ausgewertet. Das Messsignal wird zusätzlich in ein Tonsignal gewandelt. Dabei ist die Lautstärke des Tonsignals ein Maß für die Amplitude des registrierten Signals und seine Frequenz ein Maß für die Geschwindigkeit des streuenden Materials. Das Messsignal lässt sich mittels einstellbarer Verstärkung, Sendeleistung und Messtiefe an die jeweilige Messaufgabe anpassen. Die Messdaten können zur detaillierten Auswertung am Computer über eine USB-Schnittstelle ausgelesen und aufgezeichnet werden.

Abb. [18](#page-13-6) zeigt die Vorderansicht des Ultraschall-Puls-Doppler-FlowDop-Messgeräts. Hier eine kurze Auflistung der verschiedenen Einstellmöglichkeiten:

- 1. Regler für die Empfangsverstärkung
- 2. Wahlschalter für die Sendeleistung
- 3. Messfenster (Sample Volume): Auswahl der Zeittorbreite
- 4. Lautstärkeregler
- 5. Sondenanschlussbuchse
- 6. LED-Anzeige für die Doppler-Signalamplitude
- 7. Zeittorverschiebung
- 8. EIN/AUS-Schalter
- 9. Wahlschalter für die Sondenfrequenz

Mehr dazu siehe Manual M6.

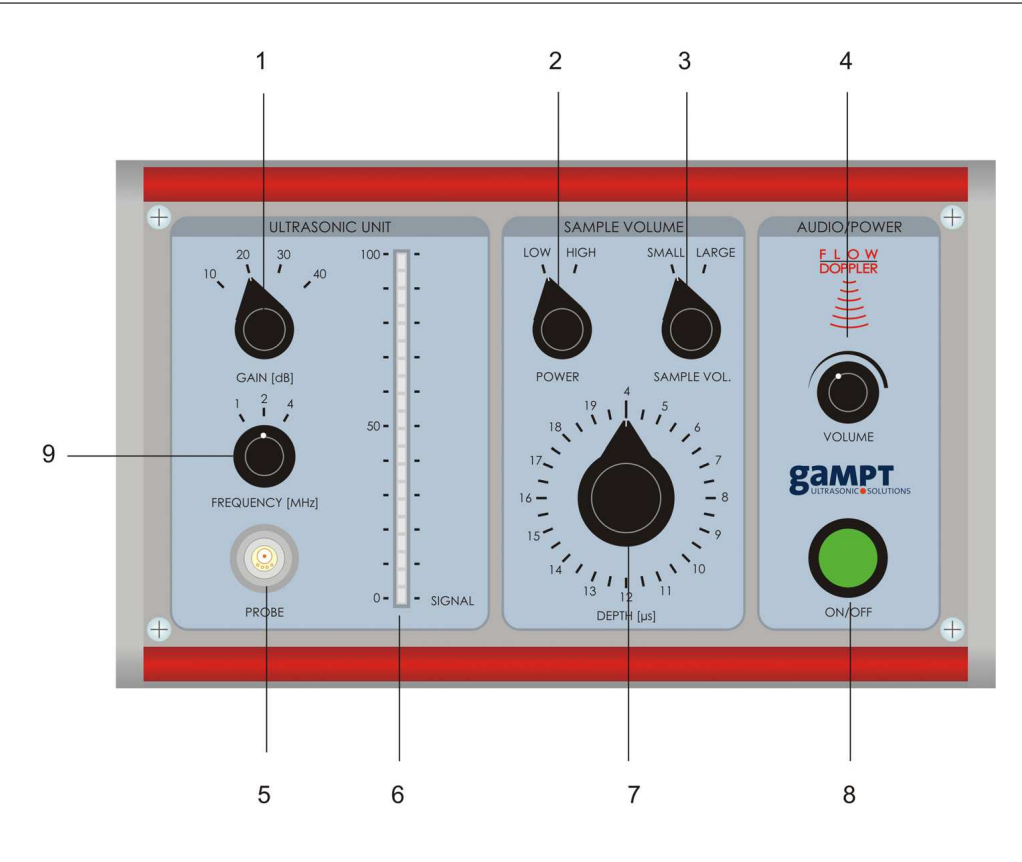

Abbildung 18: Ultraschall-Puls-Doppler FlowDop.

#### <span id="page-13-0"></span>III.6. Software FlowView

Mit Hilfe der Software FlowView (siehe Abb. [19\)](#page-14-0) können die vom Gerät gemessenen Daten an einem Computer ausgewertet werden. Während der Messung zeigt die Software das aktuelle Dopplersignal (1) an. Die Auswertung erfolgt durch eine Transformation in den Frequenzraum (2) mit Hilfe der Fourier-Transformation (vgl. SIG). In diesem Fenster sieht man eine Verteilung von Frequenzverschiebungen, also indirekt die Verteilung der Flieÿgeschwindigkeiten im Rohr. Aus diesem Spektrum lassen sich dann die mittlere (3) und die maximale (4) Frequenzverschiebung bestimmen. Mehr dazu siehe Manual M7.

## <span id="page-13-1"></span>III.7. Materialien

Im Versuch werden einige Materialien zur Vermessung bereitgestellt (vgl. Abb. [20\)](#page-14-1): Zwei Acrylzylinder zur Messung der Schallschwächung, mehrere Zylinder verschiedener Materialien zur Reflexionsmessung (nicht verwendet), sowie der Acrylquader mit Bohrungen wie in Abb. [21.](#page-14-2)

## <span id="page-13-2"></span>IV. VERSUCHSDURCHFÜHRUNG

Der Versuch findet in Online-Modus statt. Sie können alternativ zur Bearbeitung von Datensätzen die Teilversuche 1, 3 und 4 im Simulationsmodus von AScan <span id="page-13-6"></span>durchführen, gerne auch schon vor dem Versuchstermin, um dort mögliche Probleme besprechen zu können. Um Ihnen einen Eindruck zu vermitteln, wie der Teilversuch in Realität durchgeführt wird, beinhaltet die Beschreibung der Durchführung der Teilversuche auch Schritte, die nur in Präsenz durchführbar sind,

### <span id="page-13-3"></span>IV.1. Impuls-Echo-Messung mit Ultraschall (A-Bild)

## <span id="page-13-4"></span>1. Kurzbeschreibung

In diesem Teilversuch bestimmen Sie mit Hilfe der Quaderabmessungen und des Impuls-Echo-Verfahrens die Schallgeschwindigkeit in Acryl. Mit dem Ergebnis vermessen Sie weiter den Acryl-Quader (siehe beiliegendes Manual M4, vgl. Anhang) und lokalisieren Grenzschichten (Bohrungen). Weiterhin lernen Sie, mit Schwierigkeiten der Messung mittels des Impuls-Echo-Prinzips umzugehen.

#### <span id="page-13-5"></span>2. Messwerte und Durchführung

- Messen Sie zunächst die Breite b des Quaders (vgl. Abb. [21](#page-14-2) bzw. M4, Anhang). Notieren Sie das Ergebnis und schätzen Sie die Messunsicherheit.
- Nun soll die Laufzeit des Ultraschallimpulses entlang der gemessenen Strecke ermittelt werden.

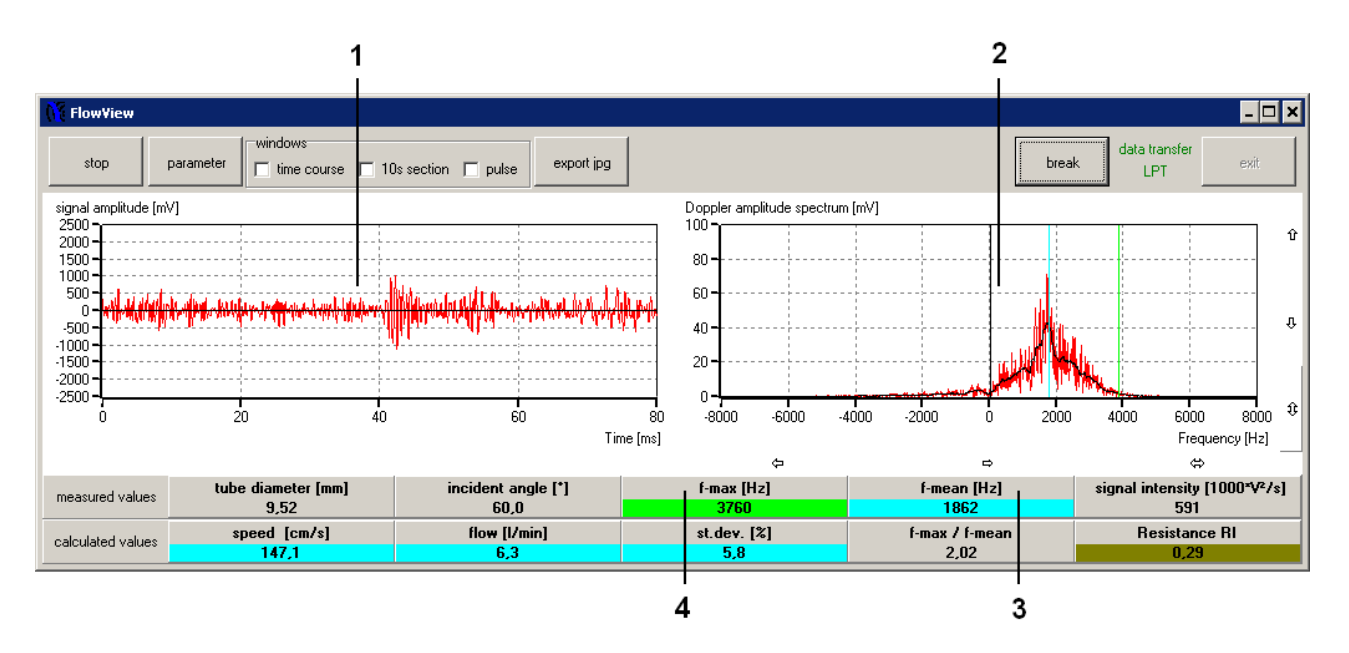

Abbildung 19: Hauptfenster FlowView.

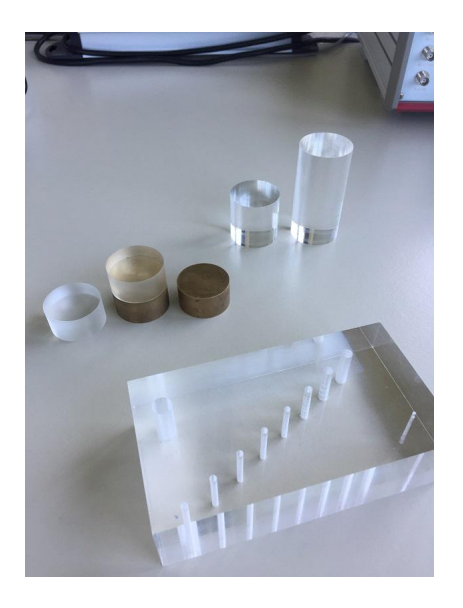

Abbildung 20: Zubehör zum Versuch.

<span id="page-14-1"></span>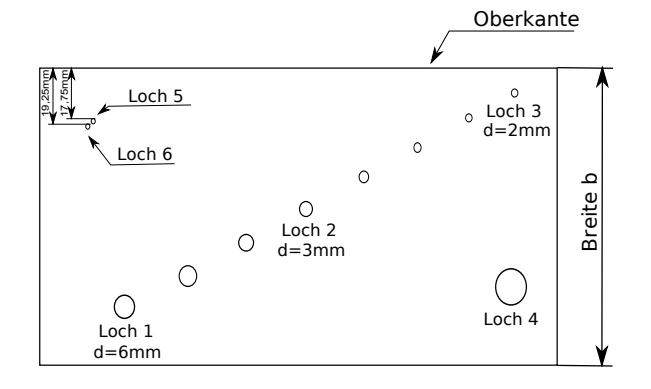

<span id="page-14-2"></span>Abbildung 21: Quader aus Acryl für den Versuch.

Schlieÿen Sie dazu die 1 MHz Sonde (blau) an

<span id="page-14-0"></span>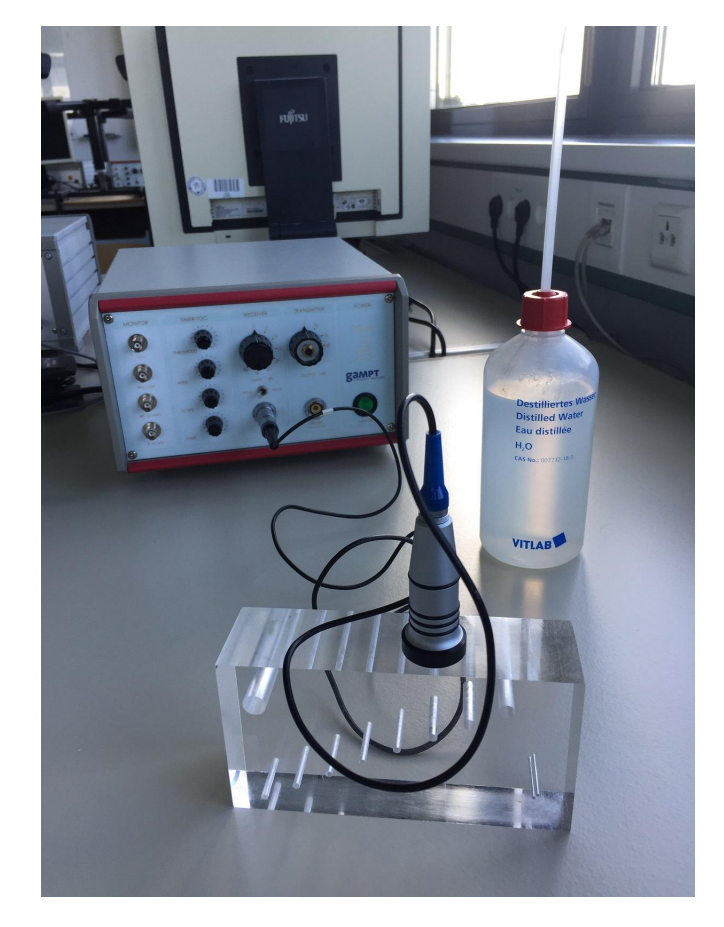

Abbildung 22: Versuchsaufbau und Zubehör zum Teilversuch [IV IV.1.](#page-13-3)

das Ultraschallgerät in Reflexionsmessung an und schalten Sie das Gerät ein (vgl. M3, Anhang).

 Starten Sie den Computer und melden Sie sich unter Student (Benutzername: Student, Passwort: student) an.

- Starten Sie dann die Software AScan am Computer. Achten Sie dabei darauf, dass das Ultraschallgerät schon angeschaltet ist, da sonst die Software auf Simulationsmodus schaltet.
- Stellen Sie den Regler für die Sendeleistung auf ca. 20 dB und die Empfangsverstärkung auf ca. 30 dB ein und beachten Sie, dass zunächst alle TGC-Regler ganz nach links gedreht sind (vgl. M1, Anhang).
- Koppeln Sie mit einem Tropfen Wasser aus der Spritzflasche die Ultraschallsonde an die Oberseite des Quaders (wie in M3) an, um die gemessene Strecke b zu durchschallen. Beobachten Sie dabei das A-Bild am Computer (vgl. Abb. [14\)](#page-10-2). Diese Daten werden Ihnen in Form von Screenshots zur Verfügung gestellt. Warum darf kein Wasser zwischen Quader und Tischplatte gelangen?
- Sie müssen nun die Reflexion finden, welche an der Rückwand zustande kommt. Diese Reflexion befindet sich im Bereich von 60  $\mu s$ . Versuchen Sie die Amplitude dieses Signals zu maximieren, indem Sie den Sensor zwischen zwei Bohrungen positionieren. Dazu vergleichen Sie die verschiedenen Screenshots.
- $\bullet$  Messen Sie die Laufzeit der Reflexion an der Rückwand eines Screenshot mithilfe eines Lineals, Messpunkte jeweils an den Anfängen der Impulse (vgl. Abb. [14\)](#page-10-2).

Warum ergibt sich die richtige Laufzeit, wenn man am Anfang des Impulses misst?

Berechnen Sie mit Gleichung [16](#page-10-4) die Geschwindigkeit des Signals durch das Medium aus der Breite des Quaders und dem Durchschnitt der gemessenen Zeiten.

Stellen Sie die berechnete Geschwindigkeit in der Software entsprechend ein. Wenn Sie nun auf Wegmessung umschalten (vgl. M2, Anhang) rechnet das Programm die Laufzeiten in Abstände um.

- Messen Sie die Abstände der Bohrungen 1, 2, 3 und 4 jeweils von der oberen und der unteren Seite des Quaders mit der 1-MHz-Sonde aus.
- Bestimmen Sie die genaue Position von Loch 4 mit der 1-MHz-Sonde, indem Sie zusätzlich den Abstand von der Seite messen.

Folgende Daten sollten Sie notiert haben:

- Laufzeit  $t$  in  $\mu$ s mit Unsicherheit
- Kantenlänge b des Quaders in mm mit Unsicherheit
- $\bullet$  Bohrungsabstände s in mm mit Unsicherheit

## Alternativ: Simulation

- Installieren Sie die Software AScan von der Praktikumswebseite [\(https:](https://www.praktikum.physik.uni-muenchen.de/humanmed/versuche/index.html) [//www.praktikum.physik.uni-muenchen.](https://www.praktikum.physik.uni-muenchen.de/humanmed/versuche/index.html) [de/humanmed/versuche/index.html\)](https://www.praktikum.physik.uni-muenchen.de/humanmed/versuche/index.html) auf Ihrem Windows-Rechner.
- Starten Sie dann die Software AScan am Computer. Zuhause haben Sie natürlich kein Ultraschallgerät zur Verfügung. Das Programm AScan schaltet sich dann in einen Simulation-Modus. Dieser vermisst den Acrylquader von oben, indem die 1- MHz-Sonde ständig von links nach rechts und zurück bewegt wird.
- Sie müssen nun die Reflexion finden, welche an der Rückwand zustande kommt. Diese Reflexion befindet sich im Bereich von 60  $\mu s$ . Alle anderen Signale, die bei größeren Zeiten vorkommen, ignorieren Sie bitte. Sie können das Bild einfrieren, indem Sie mit dem Mauszeiger auf den Knopf "Stop" drücken. Versuchen Sie die Amplitude dieses Signals zu maximieren, indem Sie das Bild passend mit der "Stop"-Taste einfrieren.
- $\bullet$  Messen Sie die Laufzeit der Reflexion an der Rückwand mithilfe des Cursors (vgl. M2, Anhang) indem Sie den Anfang des Impulses messen (vgl. Abb. [14\)](#page-10-2). Bestimmen Sie die Messunsicherheit, indem Sie die Messung mehrmals (mind. 5 mal) wiederholen (das Bild immer neu einfrieren!).

Berechnen Sie mit Gleichung [16](#page-10-4) die Geschwindigkeit des Signals durch das Medium aus der Breite des Quaders und dem Durchschnitt der gemessenen Zeiten.

Stellen Sie die berechnete Geschwindigkeit in der Software entsprechend ein. Wenn Sie nun auf Wegmessung umschalten (vgl. M2, Anhang) rechnet das Programm die Laufzeiten in Abstände um.

 Messen Sie die Abstände aller elf Bohrungen von der oberen Seite des Quaders mit der 1-MHz-Sonde im Simulationsmodus aus. Versuchen Sie, die Amplitude jedes Signals zu maximieren, indem Sie das Bild passend mit der "Stop"-Taste einfrieren. Benennen Sie die elf Löcher alphabetisch (A, B,. . . ,K) vom tiefsten Loch beginnend.

Folgende Daten sollten Sie notiert haben:

- Laufzeit  $t$  in  $\mu$ s mit Unsicherheit
- Kantenlänge b des Quaders in mm mit Unsicherheit
- $\bullet$  Bohrungsabstände s in mm mit Unsicherheit

#### <span id="page-15-0"></span>IV.2. Schallschwächung in Medien

<span id="page-15-1"></span>1. Kurzbeschreibung

Sie erarbeiten die Abhängigkeit der Schallschwächung in Medien von der Frequenz der Sonde.

#### <span id="page-16-0"></span>2. Messwerte und Durchführung

- Vermessen Sie die Länge der zwei Acrylzylinder (durchsichtige Zylinder) ohne Messunsicherheit.
- $\bullet$  Nun sollen Intensitätsmaxima der reflektierten Impulse gemessen werden. Koppeln Sie dazu die 1-MHz-Sonde (blau) mit etwas Wasser an den kleineren Zylinder an und stellen Sie den Intensitätsregler und den Verstärker (M1) so ein, dass die Amplitude der zu vermessenden Reflexion 1 Volt nicht überschreitet (Maximalspannung). Die Intensität darf nun für diese Sonde nicht mehr verändert werden (Vergleichsmessung).
- $\bullet$  Messen Sie nun die Amplituden der Reflexion an der Rückwand der beiden Zylinder (ohne Unsicherheit). Der maximale Wert der Amplitude kann bestimmt werden, indem man den Cursor an die Spitze des Impulses bewegt und den Wert unten rechts am Bildschirm abliest (M2).
- Wiederholen Sie den Versuch mit der 2-MHz-Sonde (rot).

Folgende Daten sollten Sie notiert haben:

- Kantenlängen  $l_1$  und  $l_2$  der beiden Zylinder in mm ohne Unsicherheiten
- Amplituden  $A_1$  und  $A_2$  der Reflexionen an der Rückwand der beiden Zylinder in mV ohne Unsicherheiten

#### <span id="page-16-1"></span>IV.3. Frequenzabhängigkeit des Auösungsvermögens

#### <span id="page-16-2"></span>1. Kurzbeschreibung

In diesem Versuch geht es darum, das Auflösungsvermögen in Abhängigkeit von der Frequenz der Sonde zu untersuchen. Mit Hilfe der Ergebnisse schätzen Sie anschlieÿend ab, mit welcher der Sonden die Bohrungen 5 und 6 des Acryl-Quaders getrennt voneinander gemessen werden können (M4).

#### <span id="page-16-3"></span>2. Messwerte und Durchführung

Bestimmen Sie die Impulslänge der drei Ultraschallsonden und die Frequenz der 1-MHz-Sonde:

- Stecken Sie die 4-MHz-Sonde (grün) an das Gerät an.
- Koppeln Sie die Sonde an den kleinen Acryl Zylinder und stellen Sie die Intensität des Gerätes passend  $(< 1 \text{ V})$  ein.
- $\bullet$  Vermessen Sie die Halbwertsbreite b des reflektierten Impulses mit Unsicherheit wie in Abb. [15](#page-10-3) und notieren Sie damit  $d_{\min}$  der Sonde. Die Software muss auf Längenmessung, die Schallgeschwindigkeit weiter auf Acryl eingestellt bleiben. Man kann den Impuls dazu etwas heranzoomen, indem man die Längenskalierung mit den Pfeiltasten im Programm ändert (M2).
- Wiederholen sie den Versuch zuerst mit der 2- MHz-Sonde (rot) und dann mit der 1-MHz-Sonde (blau). Passen Sie jeweils die Intensität bzw. Verstärkung so an, dass die Amplitude kleiner als 1 V ist.
- $\bullet$  Schalten Sie nun um in den Hf-Mode  $(M2)$ , vermessen Sie die Zeit  $t$  für mindestens vier Schwingungsperioden mit Unsicherheit, um die Periodendauer der Schwingung bei der 1-MHz-Sonde zu bestimmen, und notieren Sie das Ergebnis. Dazu müssen Sie nun auf Zeitmessung umstellen und den Impuls heranzoomen.
- Schätzen Sie mit Hilfe der in (M4) angegebenen Bohrungsabstände ab, mit welchen Sonden Sie die Bohrungen 5 und 6 getrennt messen können und überprüfen Sie Ihre Abschätzung, indem Sie die Bohrungen mit allen drei Sonden untersuchen.

Folgende Daten sollten Sie notiert haben:

- $\bullet$  Halbwertsbreite  $b_i$  des Impulses der Sonde *i* in mm mit Messunsicherheit
- $\bullet$  Zeitdauer  $t$  für mindestens vier Schwingungsperioden in µs mit Messunsicherheit
- $\bullet$  Bohrungsabstände $s$  in mm mit Messunsicherheit

## Alternativ: Simulation

- Vermessen Sie im Simulation-Modus die Halbwertsbreite b des Pulses mit Unsicherheit bei der 1-MHz-Sonde wie in Abb[.15](#page-10-3) und notieren Sie damit  $d_{\min}$  der Sonde. Die Software muss auf Längenmessung, Amp.-Mode und die Schallgeschwindigkeit weiter auf Acryl eingestellt bleiben. Um ein stationäres Bild zu bekommen, müssen Sie wieder auf die Stopptaste drücken. Man kann den Impuls dazu etwas heranzoomen, in dem man die Längenskalierung mit den Pfeiltasten im Programm ändert (M2).
- $\bullet$  Schalten Sie nun um in den Hf-Mode  $(M2)$ , vermessen Sie die Zeit t für mindestens vier Schwingungsperioden mit Unsicherheit, um die Periodendauer der Schwingung bei der 1-MHz-Sonde zu bestimmen, und notieren Sie das Ergebnis. Dazu müssen Sie nun auf Zeitmessung umstellen und den Impuls heranzoomen.

Folgende Daten sollten Sie notiert haben:

 $\bullet$  Halbwertsbreite  $b$  des Impulses der 1-MHz-Sonde in mm mit Messunsicherheit

- $\bullet$  Zeitdauer  $t$  für mindestens vier Schwingungsperioden in  $\mu$ s mit Messunsicherheit
- $\bullet$ Bohrungsabstände $s$  in mm mit Messunsicherheit

## <span id="page-17-0"></span>IV.4. B-Bild-Methode

## <span id="page-17-1"></span>1. Kurzbeschreibung

Sie fertigen ein B-Bild als Überlagerung vieler A-Bilder an.

## <span id="page-17-2"></span>2. Messwerte und Durchführung

Schlieÿen Sie die 2-MHz-Sonde an das Gerät an und stellen Sie den Quader auf den Tisch, so dass Sie ihn wie in (M4) abgebildet vor sich haben.

- Koppeln Sie die Sonde an der oberen Seite mit ein paar Tropfen Wasser an.
- Stellen Sie das Signal der Ultraschallsonde so ein, dass auf dem A-Bild die Reflexion an der Unterseite gut zu sehen ist.
- $\bullet$  Stellen Sie nun das TGC so ein, dass die Reflexionen aller Bohrungen ungefähr die gleiche Amplitude besitzen. Dies macht man, damit im B-Bild alle Bohrungen die gleiche Helligkeit (Intensität) besitzen.
- Stellen Sie die Software auf den B-Bild-Mode um (M2).
- Es soll nun die Sonde gleichmäßig von einem Ende zum anderen Ende der oberen Seite bewegt werden. Dieser Versuch klappt besonders gut in Partnerarbeit.
- Drücken Sie die Starttaste im Programm und führen Sie sofort danach die Sonde langsam über die Oberäche. Beobachten Sie dabei, wie die Software das B-Bild des Quaders aufbaut.
- Drucken Sie das B-Bild mit Datei\Print im Querformat aus. Benennen Sie die Datei mit Ihrem Namen.

Wiederholen Sie den Versuch im Wasser. Stellen Sie dazu zuerst den Quader in den Wasserbehälter und füllen Sie diesen anschließend bis 1 cm unter den Rand mit Wasser. Versuchen Sie, auch die Luft aus den Bohrungen, welche unter Wasser liegen, zu bekommen. Drucken Sie wie oben beschrieben das entstandene B-Bild wieder als Negativ aus.

## Alternativ: Simulation

 Stellen Sie die Software auf den B-Bild-Mode um (M2).

- Drücken Sie die Starttaste im Programm. Die Sonde bewegt sich automatisch gleichmäßig von einem Ende zum anderen Ende der oberen Seite des Quaders.
- · Beobachten Sie dabei, wie die Software das B-Bild des Quaders aufbaut.
- Drucken Sie das B-Bild mit File\Print im Querformat als PDF-File aus. Benennen Sie die Datei mit Ihrem Namen.

## <span id="page-17-3"></span>IV.5. Ultraschall-Doppler-Effekt

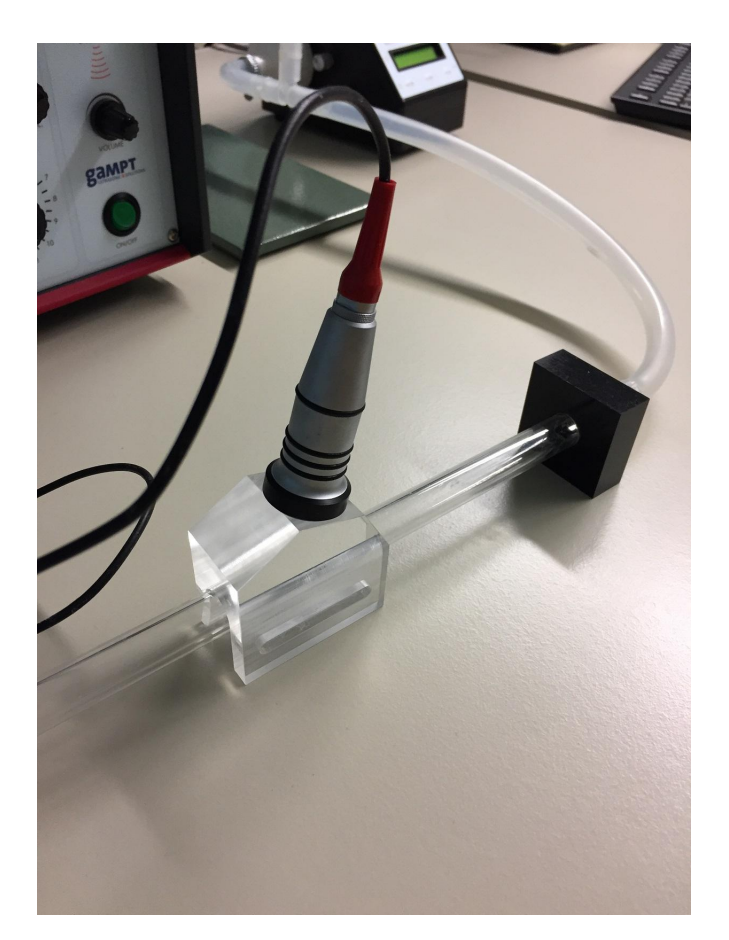

Abbildung 23: Versuchsaufbau und Zubehör zum Teilversuch [IV IV.5.](#page-17-3)

## <span id="page-17-6"></span><span id="page-17-4"></span>1. Kurzbeschreibung

In diesem Versuch bestimmen Sie mittels Ultraschall-Doppler-Effekt die Fließgeschwindigkeit in einem Flüssigkeitskreislauf.

## <span id="page-17-5"></span>2. Messwerte und Durchführung

 Überprüfen Sie, ob sich im Kreislauf noch genügend Flüssigkeit befindet (bis ca. zur Hälfte des Einfüllrohres).

- Schalten Sie die Pumpe ein und lassen diese im Mode M0 auf etwa 60% ca. drei Minuten laufen, um eine hinreichende Vermischung der Doppler üssigkeit zu erreichen (zur Pumpen-Bedienung siehe Manual M5).
- Koppeln Sie das Prisma an das Strömungsrohr an, indem Sie zunächst einen Strang Ultraschallgel in die Nut des Prismas einbringen und anschließend das Prisma über das Rohr stülpen. Durch leichtes Hin- und Herbewegen des Prismas auf dem Rohr verteilt sich das Gel gleichmäßig im Prisma und es wird eine optimale Schallankopplung erreicht.
- Fixieren Sie anschlieÿend vorsichtig das Prisma mit dem Plättchen so gut es geht. Es empfiehlt sich, die Messung in Strömungsrichtung am Ende des Rohres durchzuführen, da hier weniger turbulente Strömungsprofile zu erwarten sind.
- Geben Sie nun etwas Gel auf die Sonde und setzen Sie sie auf eine der drei Einschallächen des Prismas auf.
- Reduzieren Sie die Pumpengeschwindigkeit auf circa 20%.
- Messen Sie an allen drei Einschallächen die mittlere Frequenzverschiebung ( $\Delta f = f -$ mean). Achten Sie darauf, dass die jeweils richtigen Parameter (Winkel) eingestellt sind!
- Begründen Sie kurz, warum auch negative Frequenzverschiebungen auftreten. Betrachten Sie dazu die Fließrichtung im Flüssigkeitskreislauf.

Folgende Daten sollten Sie notiert haben:

• Mittlere Frequenzverschiebungen  $\Delta f_1$ ,  $\Delta f_2$  und ∆f<sup>3</sup> bei den unterschiedlichen Prismenwinkeln  $\alpha_{P_1}$  (15°),  $\alpha_{P_2}$  (30°) und  $\alpha_{P_3}$  (60°).

## <span id="page-18-0"></span>V. AUSWERTUNG

#### <span id="page-18-1"></span>V.1. Impuls-Echo-Messung mit Ultraschall (A-Bild)

- Berechnen Sie zuerst die Unsicherheit der Laufzeit t zur Rückwand.
- Geben Sie die im Versuch berechnete Geschwindigkeiten mit Messunsicherheit an.
- Berechnen Sie mit den Ergebnissen der Ultraschallmessung die Bohrungsdurchmesser der vier Bohrungen (1, 2, 3 und 4) mit Unsicherheiten.
- Vergleichen Sie diese mit den in Abb. [21](#page-14-2) angegebenen Werten. Interpretieren Sie eventuelle Abweichungen.
- Können die Durchmesser aller vier Bohrungen bestimmt werden? Wie nennt man den Effekt, der bei Bohrung 3 auftritt?

#### <span id="page-18-2"></span>V.2. Schallschwächung in Medien

- **Bestimmen Sie den Schallschwächungskoeffizien**ten von Acryl ohne Unsicherheit mit Hilfe von Gleichung [11](#page-5-3) für die zwei verschiedenen Sonden. Berücksichtigen Sie dabei, dass der Schall an der unteren Oberfläche des Zylinders reflektiert wird.
- Vergleichen Sie diese mit den Literaturwerten  $3dB/cm - 12dB/cm$  für 1-MHz- bis 5-MHz-Sonden.
- Wie hängt die Schallschwächung mit der Frequenz der Sonde zusammen?

## <span id="page-18-3"></span>V.3. Frequenzabhängigkeit des Auösungsvermögens

- $\bullet$  Berechnen Sie aus der Zeitdauer  $t$  die Periodendauer T der 1-MHz-Sonde mit Unsicherheit.
- $\bullet$  Berechnen Sie die Frequenz  $f$  der 1-MHz-Sonde mit Unsicherheit.
- Vergleichen Sie die berechneten Frequenzen mit der Angabe.
- Mit welchen Sonden können die Bohrungen 5 und 6 getrennt gemessen werden? Warum?

#### <span id="page-18-4"></span>V.4. B-Bild-Methode

- Vergleichen Sie die beiden B-Bilder. Welcher Unterschied fällt Ihnen dabei zwischen dem ersten Bild und der Unterwasseraufnahme auf? Beachten Sie dabei die Reflexionen der Bohrungen, die unter Wasser liegen und mit Wasser gefüllt sind.
- Wie kommt dieser Unterschied zustande?

#### <span id="page-18-5"></span>V.5. Ultraschall-Doppler-Effekt

- Berechnen Sie mit Gleichung [15](#page-8-4) die Dopplerwinkel  $\alpha_1, \alpha_2$  und  $\alpha_3$  ( $c_L = 1800 \frac{m}{s}, c_P = 2700 \frac{m}{s}$ ) ohne Unsicherheit.
- Ermitteln Sie aus den mittleren Frequenzverschiebungen  $\Delta f_1$ ,  $\Delta f_2$  und  $\Delta f_3$  mittels Gleichung [14](#page-7-1) die Fließgeschwindigkeiten  $v_1, v_2$  und  $v_3$  ( $f_0 =$ 2 MHz) ohne Unsicherheit.
- Vergleichen Sie die Fließgeschwindigkeiten  $v_1, v_2$ und  $v_3$  bei unterschiedlichen Prismenwinkeln  $\alpha_{P_1}$ (15°),  $\alpha_{P_2}$  (30°) und  $\alpha_{P_3}$  (60°).

## <span id="page-19-0"></span>VI. ANHANG MANUALS

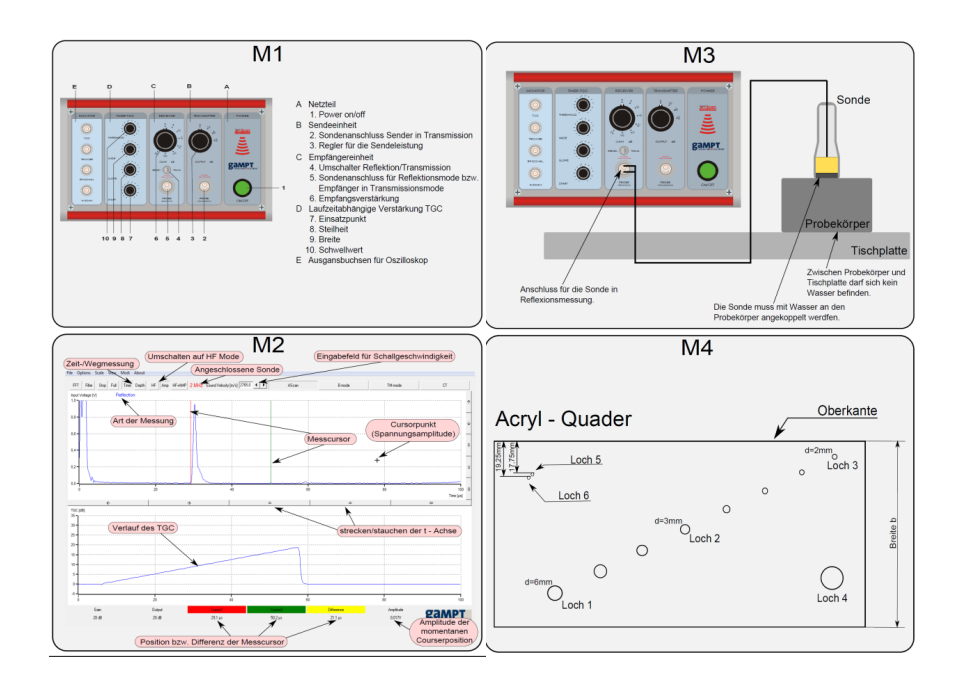

Abbildung 24: Manuals M1-M4 am Arbeitsplatz.

## M5

Mit der Zentrifugalpumpe können kontinuierliche und pulsatile Flüsse in Schlauchsystemen erzeugt werden.

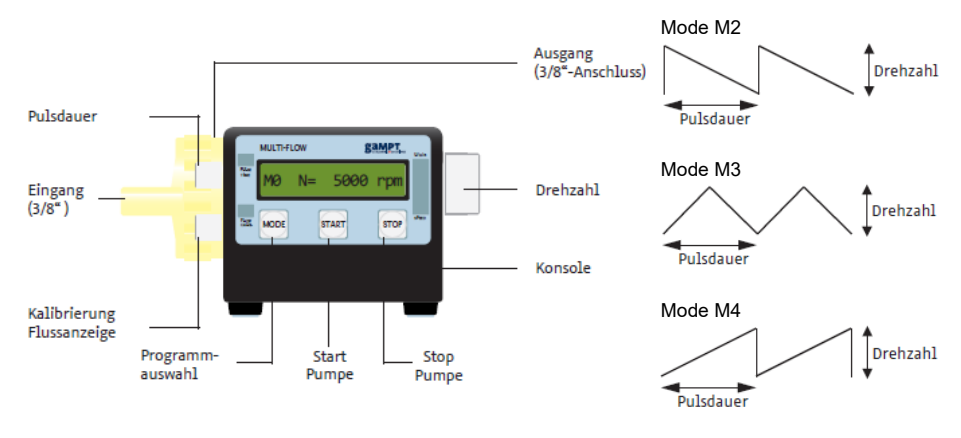

Mode:

- M0 kontinuierlicher Fluss mit Regelung / Anzeige der Pumpgeschwindigkeit in rpm (U/min)
- M1 kontinuierlicher Fluss mit Regelung / Anzeige der Flussgeschwindigkeit in l/min
- M2 pulsatiler Fluss mit Anzeige der Periodendauer, Drehzahl und Pulsdauer sind einstellbar
- M3 pulsatiler Fluss mit Anzeige der Periodendauer, Drehzahl und Pulsdauer sind einstellbar
- M4 pulsatiler Fluss mit Anzeige der Periodendauer, Drehzahl und Pulsdauer sind einstellbar

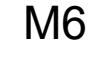

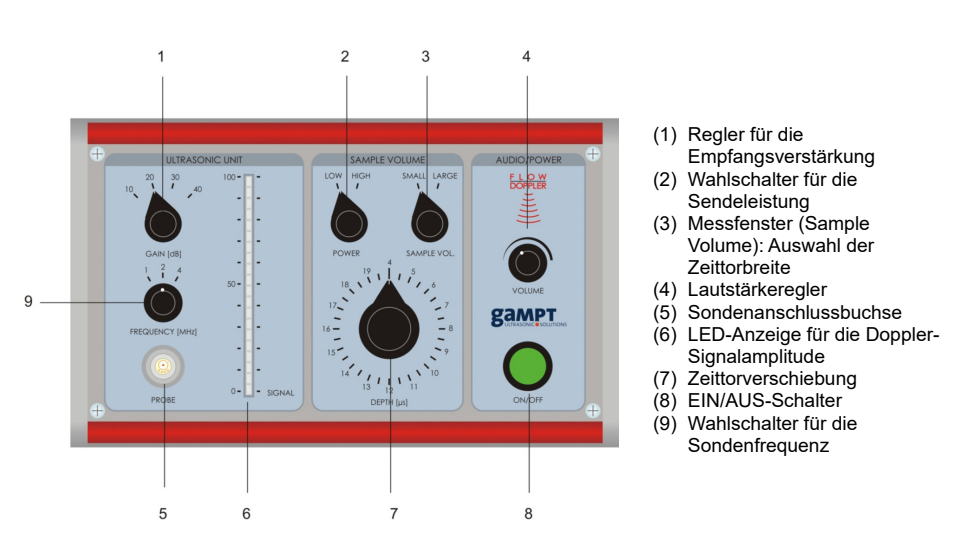

Abbildung 25: Manuals M5-M6 am Arbeitsplatz.

# M7

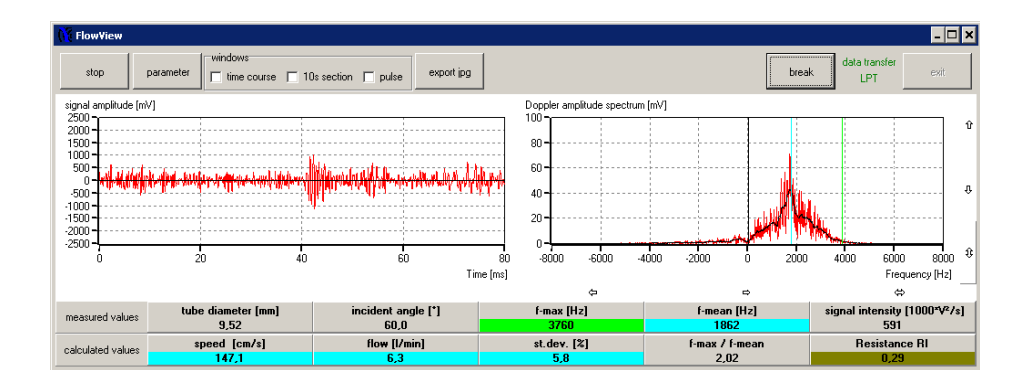

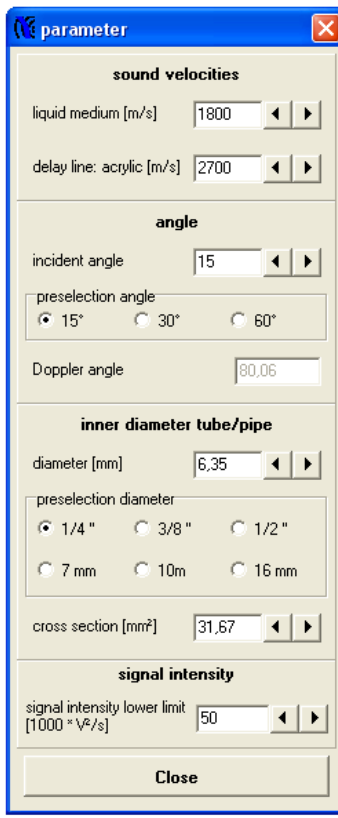

Abbildung 26: Manual M7 am Arbeitsplatz.